# IMAGENICS

# **SD/HD/3G-SDI MATRIX SELECTOR**

# HS-3232

取扱説明書

お買い上げいただきありがとうございます。

HS-3232 は、SD-SDI、HD-SDI、3G-SDI ならびに DVB-ASI に対応した入力 32 系統×出力 32 系統のマトリッ クスセレクターです。前面パネルによる各種操作のほか、RS-232C および LAN による外部からの通信による 制御も可能です。

この取扱説明書をよくご覧になった上、保証書と共に本書をいつでも見られる場所に保管ください。

# 安全にお使いいただくために

<span id="page-1-0"></span>本機は安全に充分配慮して設計されています。しかし、誤った使い方をすると火災や感電などにより人身 事故になることがあり危険です。事故を防ぐために次のことを必ずお守りください。

■ この取扱説明書では、製品を安全にお使いいただくための表示を無視して誤った使い方をした時に生じ

る内容を、以下のような表示で区分し、説明しています。

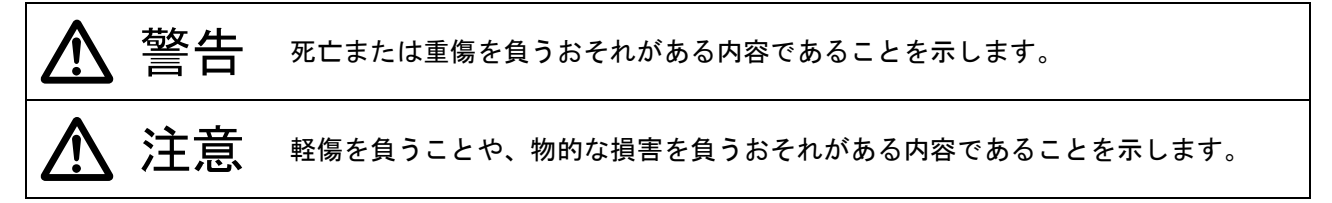

- 製品を安全にお使いいただくためにお守りいただく内容を、以下のような表示で区分し、説明していま
	- す(絵表示は一例です)。

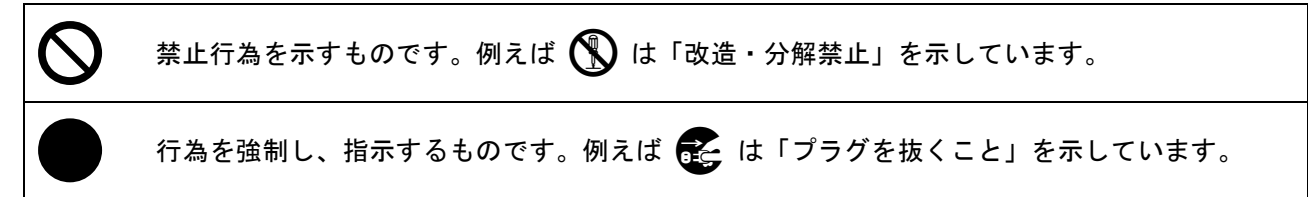

警告

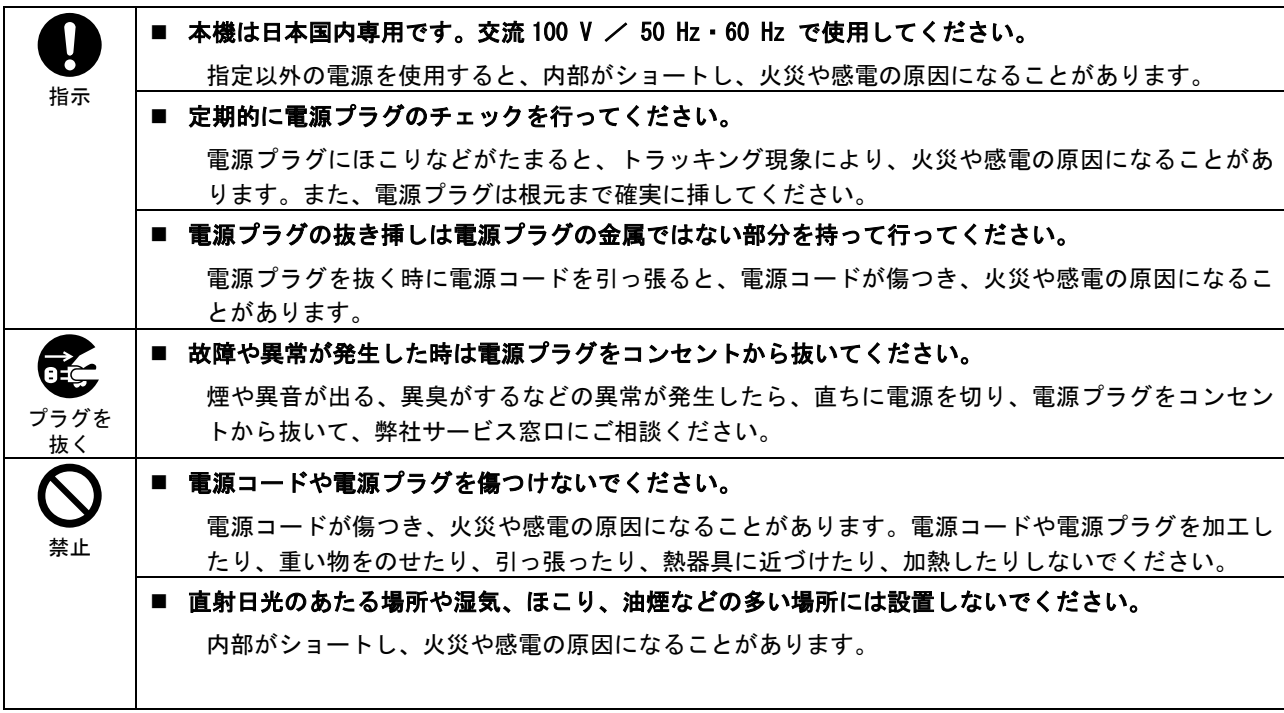

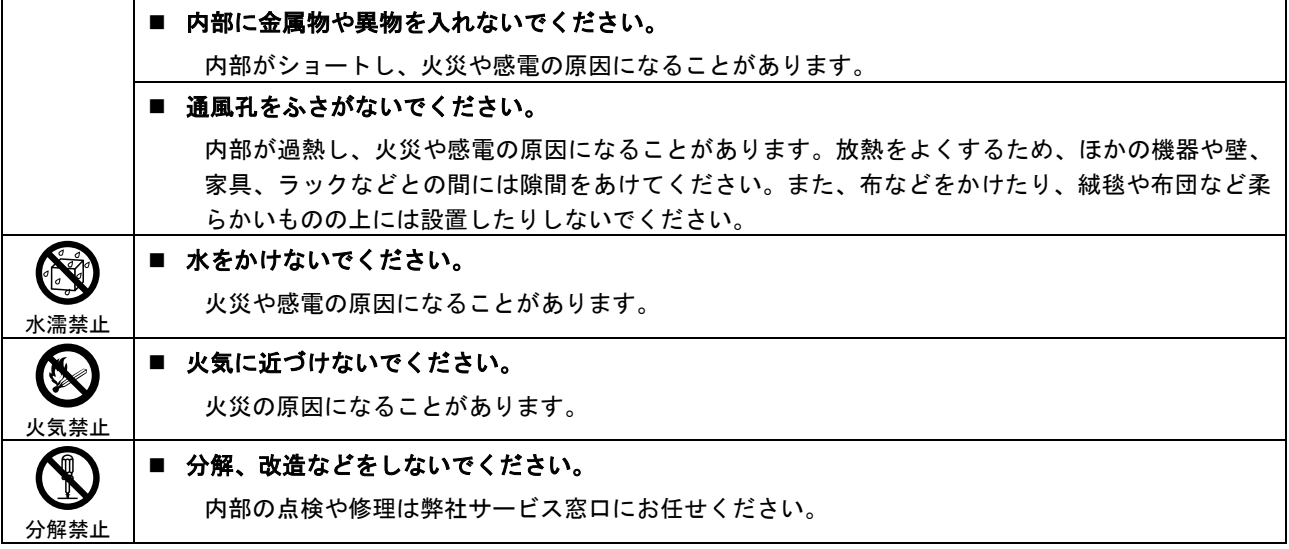

# 注意

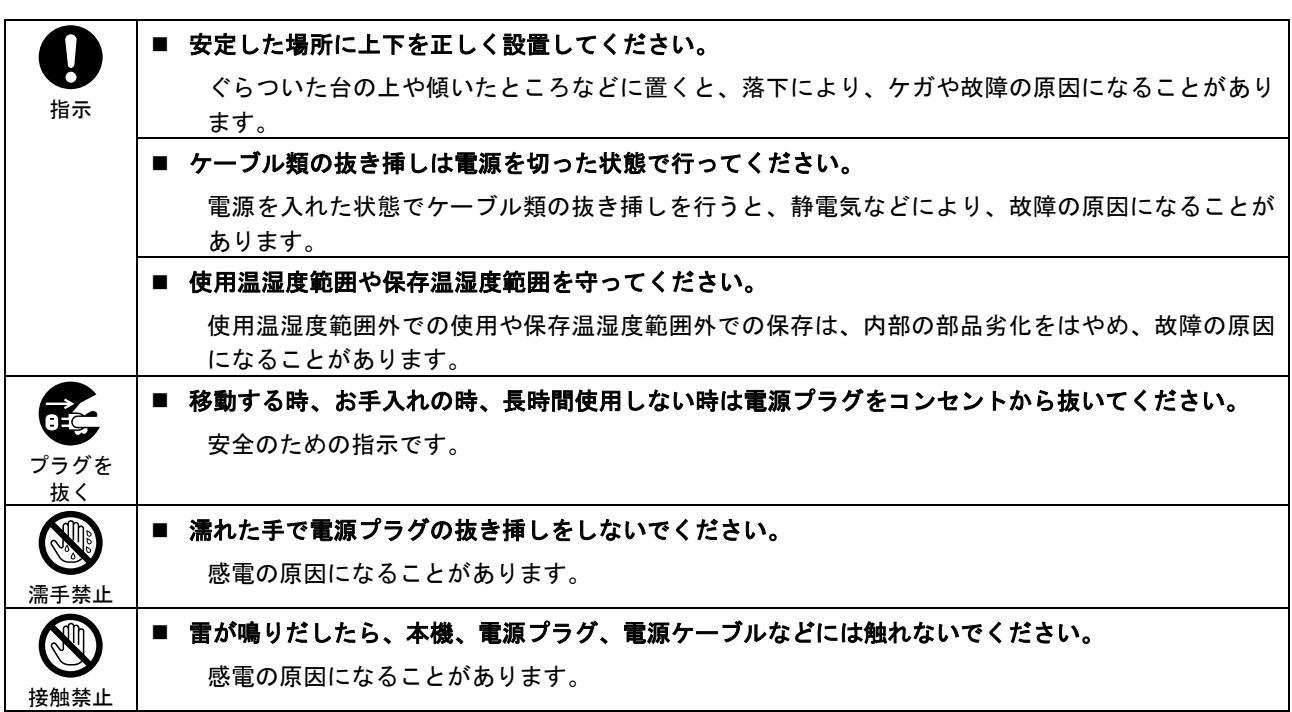

各種入出力信号の抜き挿しの時は、本機および接続する機器の電源を切った状態で行ってください。 通電中に抜き挿しすると、静電気などにより本機または接続する機器を故障させる原因になります。

正常な使用状態で本機に故障が発生した場合は、弊社は本機の保証書に定められた条件に従って修理 いたします。ただし、本機の故障、誤動作、不具合、あるいは停電などの外部要因により通信、録画、 再生などにおいて利用の機会を逸したために生じた損害などの付随的損失の補償につきましては、弊 社は一切その責任を負いかねますので、あらかじめご了承ください。

# 目次

<span id="page-3-0"></span>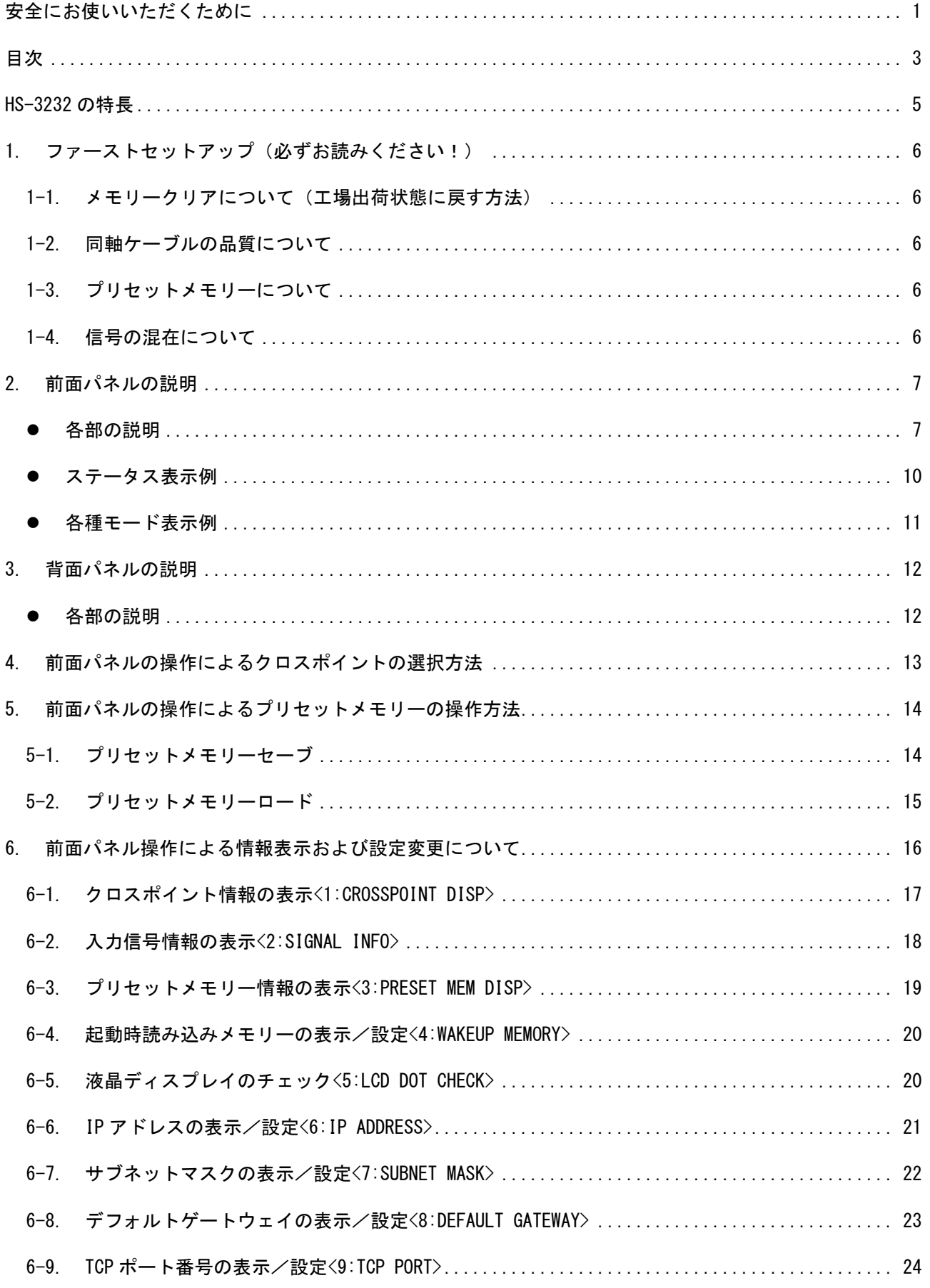

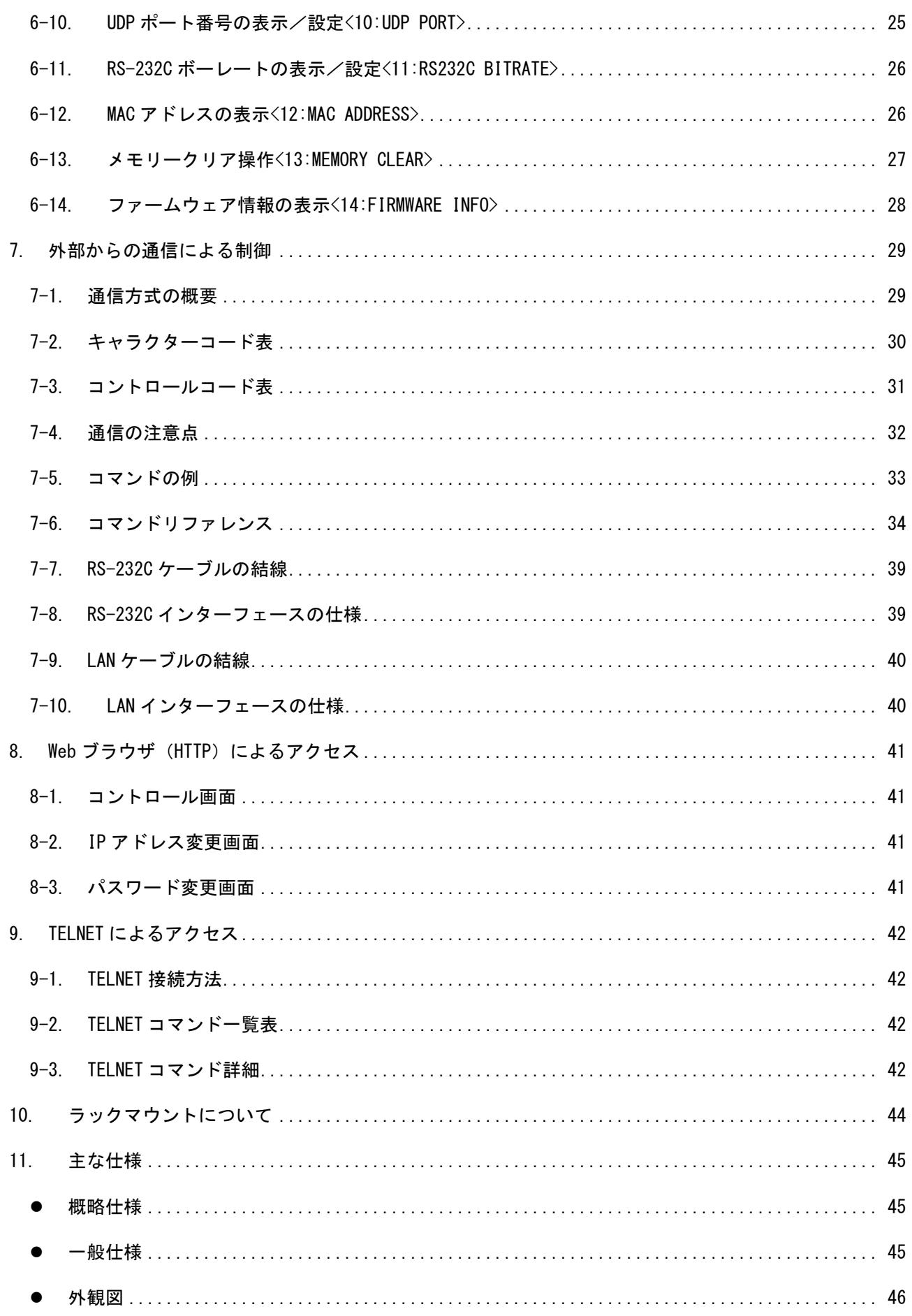

# HS-3232 の特長

<span id="page-5-0"></span>HS-3232 は SD-SDI、HD-SDI、3G-SDI、DVB-ASI に対応したマトリックスセレクターです。

■ 入力 32 系統×出力 32 系統を有しています。

- RS-232C または LAN (10BASE-T または 100BASE-TX) を用いて外部からの通信による制御が可能です。
- 入力している信号の種類(ビットレート)を検出し、液晶ディスプレイに表示することが可能です。
- 内部温度およびファン回転状態を液晶ディスプレイにステータス表示することが可能です。
- ファンは内部温度に応じて最適な回転数に自動調整します。
- SDI 信号のリクロック機能を有しています。
- キーロック機能により前面パネルの押しボタンを無効にし、誤操作を防止することが可能です。
- 32 パターンのプリセットメモリーを内蔵しており、クロスポイント情報の記憶または読み出しが可能で す。プリセットメモリーは電源を切っても半永久的に保持します。
- 電源を切る直前のクロスポイント情報を含む各種設定をラストメモリーとして半永久的に保持します。
- 電源を入れた時 (起動時) は 32 パターンのプリセットメモリーのほか、ラストメモリー (電源を切る直 前)のクロスポイント情報を反映することが可能です。
- EIA 19 型 3U ラックマウントに対応しています。

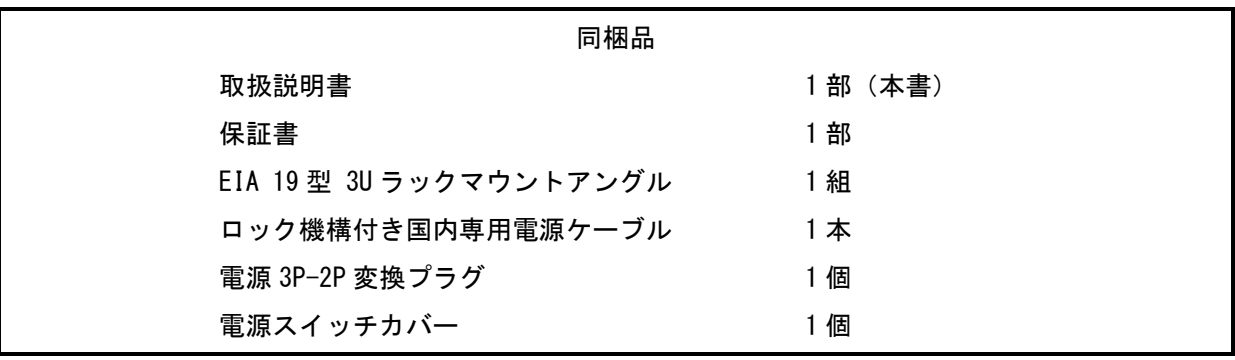

万一、不足しているものがある場合は直ちに弊社営業所までご連絡ください。

# <span id="page-6-0"></span>1. ファーストセットアップ(必ずお読みください!)

必要な性能を得るには、少なくとも次の項目にご注意ください。

#### <span id="page-6-1"></span>1-1. メモリークリアについて(工場出荷状態に戻す方法)

本機は前面パネルの操作で全ての設定を工場出荷時の設定に戻すことが可能です。詳しくは[「6-13.メモリ](#page-27-0) [ークリア操作<13:MEMORY CLEAR>」](#page-27-0)を参照してください。

#### <span id="page-6-2"></span>1-2. 同軸ケーブルの品質について

SDI のビットレートは最大でおよそ 3Gbps にも達する高速な信号です。このため、品質の悪い同軸ケーブ ルおよび BNC コネクター類は思わぬトラブルの原因になることがありますので使用しないでください。放送 業務用途向けの 75Ωの製品をご使用ください。また、BNC コネクターの加工は圧着タイプを強く推奨します。 はんだ付けタイプは作業時の熱により絶縁体が変形し高周波特性が劣化するおそれがあります。

#### <span id="page-6-3"></span>1-3. プリセットメモリーについて

本機のプリセットメモリーの数はプリセットメモリー番号 1~プリセットメモリー番号 32 の合計 32 個で す。前面パネルの操作または外部からの通信による制御により、クロスポイント情報の記憶または読み出し が可能です。詳しくは[「5.前面パネルの操作によるプリセットメモリーの操作方法」](#page-14-0)および[「7.外部からの](#page-29-0) [通信による制御」](#page-29-0)を参照してください。

#### <span id="page-6-4"></span>1-4. 信号の混在について

本機は入力番号 1~入力番号 32 までの各入力に対し、SD-SDI(SMPTE ST 259M-C)、HD-SDI(SMPTE ST 292-1)、 3G-SDI (SMPTE ST 424M)、DVB-ASI (EN 50083-9) の各信号を同時に混在して入力することが可能です。これ らのインターフェース規格に準拠している限りビデオフォーマットは問いません。ただしインターフェース およびビデオフォーマットの変換機能は搭載していませんので、本機の出力信号は選択した入力信号と同一 になります。

また、本機のスイッチングポイントは不定ですのでブランキングスイッチは保証しません(SMPTE RP168 非準拠)。クロスポイントの切り替えは非同期に随時行われます。

#### <span id="page-7-0"></span>2. 前面パネルの説明

<span id="page-7-1"></span>各部の説明

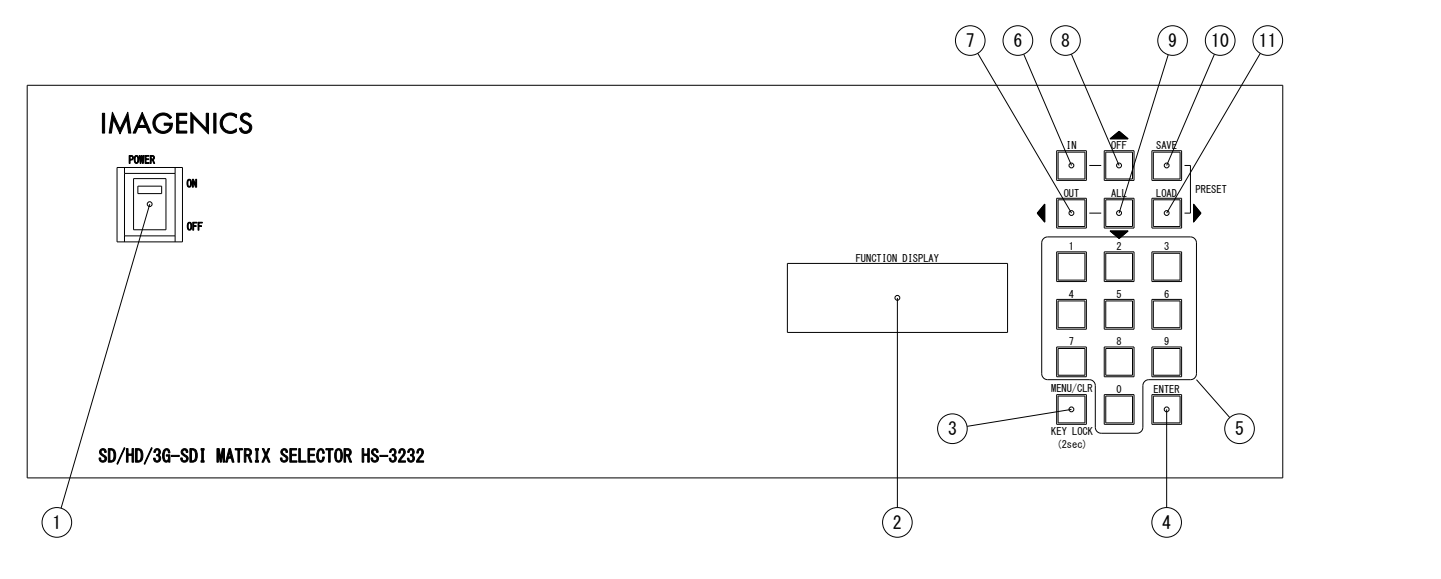

① 電源スイッチ(POWER)

電源スイッチです。スイッチを ON 側にすると緑色の電源表示ランプが点灯して電源が入ります。 常時通電で使用する場合は付属の電源スイッチカバーを取り付けて誤操作を防ぐことが可能です。

#### ② 液晶ディスプレイ

各種情報を 20 文字×4 行のキャラクターで表示する液晶ディスプレイです。起動直後は機種名など を表す起動メッセージを表示し、3 秒経過するとステータス表示(ファン回転数および温度を表示) に遷移します。ステータス表示は内蔵ファン異常時、通信関連の設定変更による再起動要求時、キ ーロック状態時にそれぞれ変化します。各種モードに進むと、そのモードに準じた表示に遷移しま す。

#### ③ メニュー/クリア/キーロック 押しボタン(MENU/CLR/KEY LOCK)

ステータス表示中にこの押しボタンを押すとメニューモードに進み、②の液晶ディスプレイにメニ ューおよびそのメニューに準じた内容を表示します。各種モードからステータス表示に戻る際や、 サブメニューモードからメニューモードに戻る際にも使用します。詳しくは[「6.前面パネル操作に](#page-16-0) [よる情報表示および設定変更について」](#page-16-0)を参照してください。

また、この押しボタンを 2 秒以上長押しすると、フロントパネルをキーロック状態に設定すること が可能です。設定・解除共に 2 秒以上長押しで操作します。

④ 決定 押しボタン(ENTER)

メニューモードからサブメニューモードに進む際や、各種モードで選択値を決定する際に使用しま す。

#### ⑤ 数値 押しボタン(0~9)

各種モードで選択値を 10 進数で入力する際に使用します。入力した数値は常に 1 の位に反映し、 先に入力した数値は 1 桁繰り上がります。

クロスポイント選択モード、プリセットメモリーセーブモード、プリセットメモリーロードモード など、2 桁以下の数値を選択する際は、直前に入力した数値を常に 2 桁まで表示しますが、有効な 数値の範囲を超えるとゼロ (「0」) または未入力の状態 (「--」) に戻ります。

一方、3 桁以上の数値を選択する際は、既定の桁数を超えるか、有効な数値の範囲を超えると、直 前に入力した数値を 1 桁表示します。

有効な数値の範囲が 1~32 (2 桁) の場合に、この押しボタンを[1]→[2]→[3]→[4]の順に押した 際の例を以下に示します。

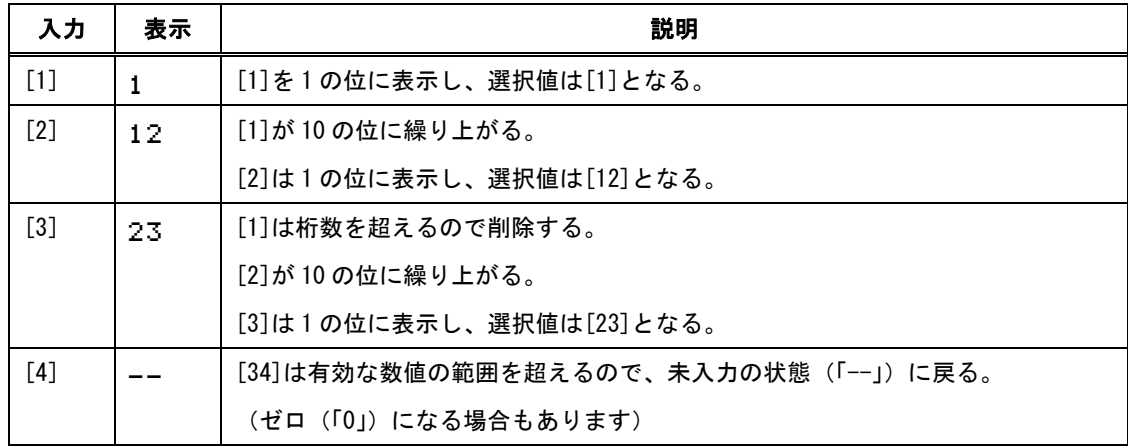

有効な数値の範囲が 0~255(3 桁)の場合に、この押しボタンを[2]→[5]→[6]の順に押した際の 例を以下に示します。

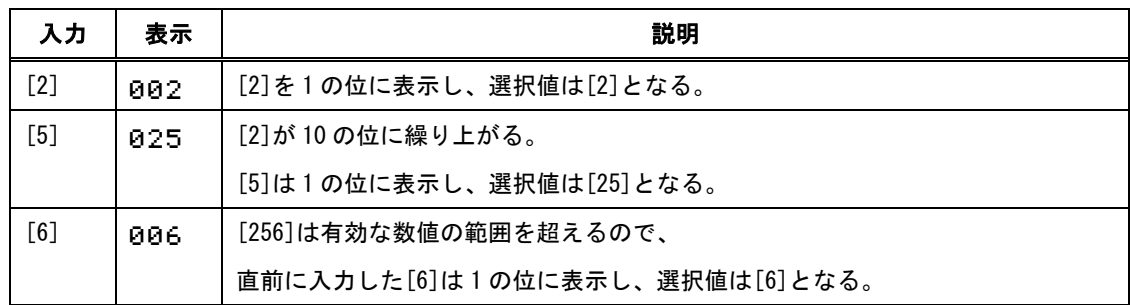

有効な数値の範囲が 0~255 (3桁) の場合に、この押しボタンを[1]→[2]→[3]→[4]の順に押した 際の例を以下に示します。

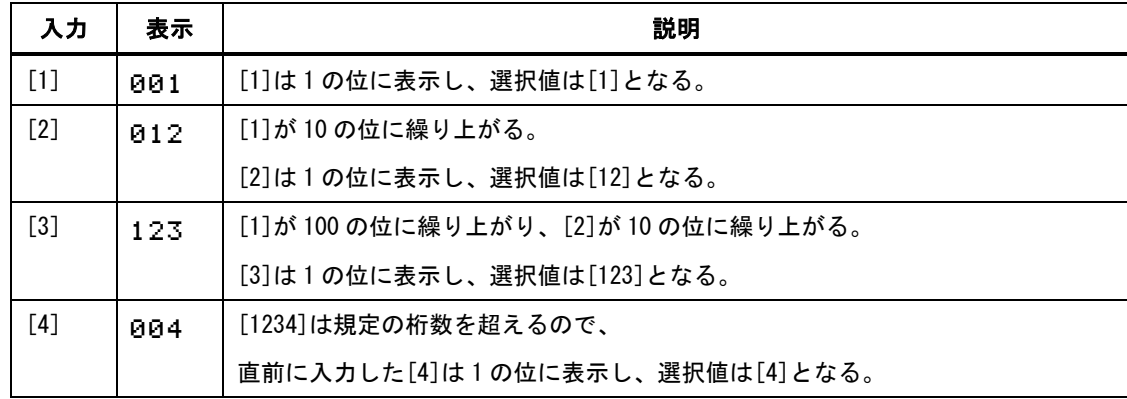

#### ⑥ 入力番号選択押しボタン(IN)

ステータス表示中にこの押しボタンを押すとクロスポイント選択モードに進み、入力番号の選択が 可能な状態になります。出力番号の選択から入力番号の選択に移動する際や、入力番号の選択値を クリアする際にも使用します。

#### ⑦ 出力番号選択/左操作 押しボタン(OUT/←)

ステータス表示中にこの押しボタンを押すとクロスポイント選択モードに進み、出力番号の選択が 可能な状態になります。入力番号の選択から出力番号の選択に移動する際や、出力番号の選択値を クリアする際にも使用します。

サブメニューモードでは、左操作を行う際に使用します。

#### **⑧ 入力 OFF 選択/上操作 押しボタン (OFF/↑)**

クロスポイント選択モードで入力番号を選択する際に、この押しボタンを押すと入力番号の選択値 は「OFF(ミュート)」になります。 メニューモードおよびサブメニューモードでは、上操作を行う際に使用します。

#### ⑨ 出力 ALL 選択/下操作 押しボタン(ALL/↓)

クロスポイント選択モードで出力番号を選択する際に、この押しボタンを押すと出力番号の選択値 は「全ての出力番号」になります。 メニューモードおよびサブメニューモードでは、下操作を行う際に使用します。

#### ⑩ プリセットメモリーセーブ 押しボタン(SAVE)

ステータス表示中、またはプリセットメモリーロードモードで、この押しボタンを押すとプリセッ トメモリーセーブモードに進みます。プリセットメモリー番号を⑤の数値押しボタンで選択した後、 ④の決定押しボタンを押すと、現在のクロスポイント情報を選択したプリセットメモリー番号に記 憶することが可能です。選択したプリセットメモリー番号をクリアする際にも使用します。

#### ⑪ プリセットメモリーロード/右操作 押しボタン(LOAD/→)

ステータス表示中、またはプリセットメモリーセーブモードで、この押しボタンを押すとプリセッ トメモリーロードモードに進みます。プリセットメモリー番号を⑤の数値押しボタンで選択した後、 ④の決定押しボタンを押すと、選択したプリセットメモリー番号に記憶されたクロスポイント情報 を読み出し、クロスポイントの切り替えを行うことが可能です。選択したプリセットメモリー番号 をクリアする際にも使用します。

サブメニューモードでは、右操作を行う際に使用します。

# <span id="page-10-0"></span>● ステータス表示例

起動メッセージ

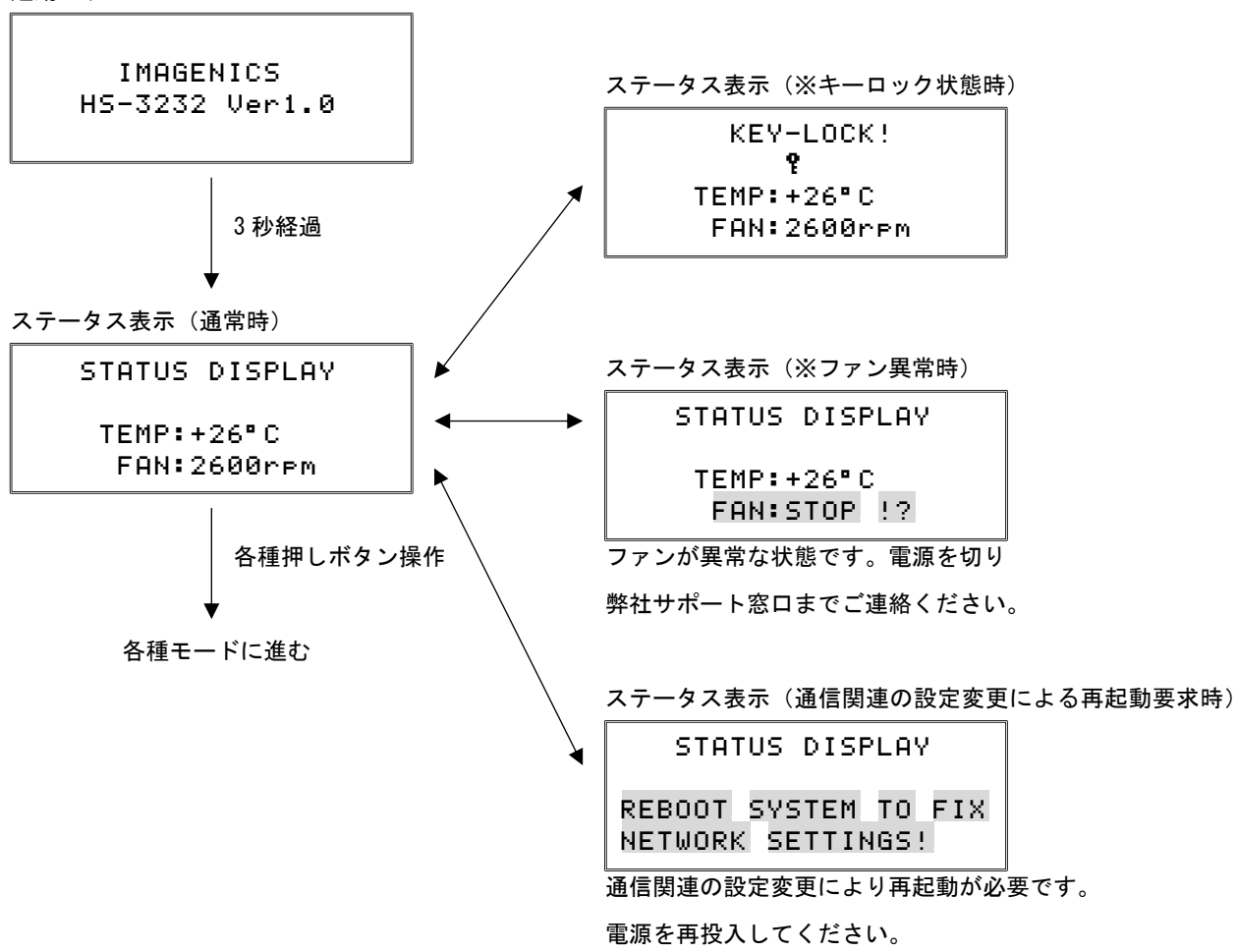

- 本書では液晶ディスプレイの表示例の網掛けは点滅を示します。
- キーロック状態時、ファン異常時、通信関連の設定変更による再起動要求時のステータス表示は複合的 に表示する場合があります。例を以下に示します。

ステータス表示(キーロック状態時 + 通信関連の設定変更による再起動要求時)

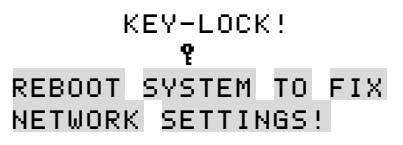

ステータス表示(キーロック状態時 + ファン異常時)

 $KEV+LOCK$ !  $\mathbf{P}_{\mathbf{p}}$  and  $\mathbf{P}_{\mathbf{p}}$  and  $\mathbf{P}_{\mathbf{p}}$  $TEMP: +26°C$ FAN:STOP<sub>12</sub>

<span id="page-11-0"></span>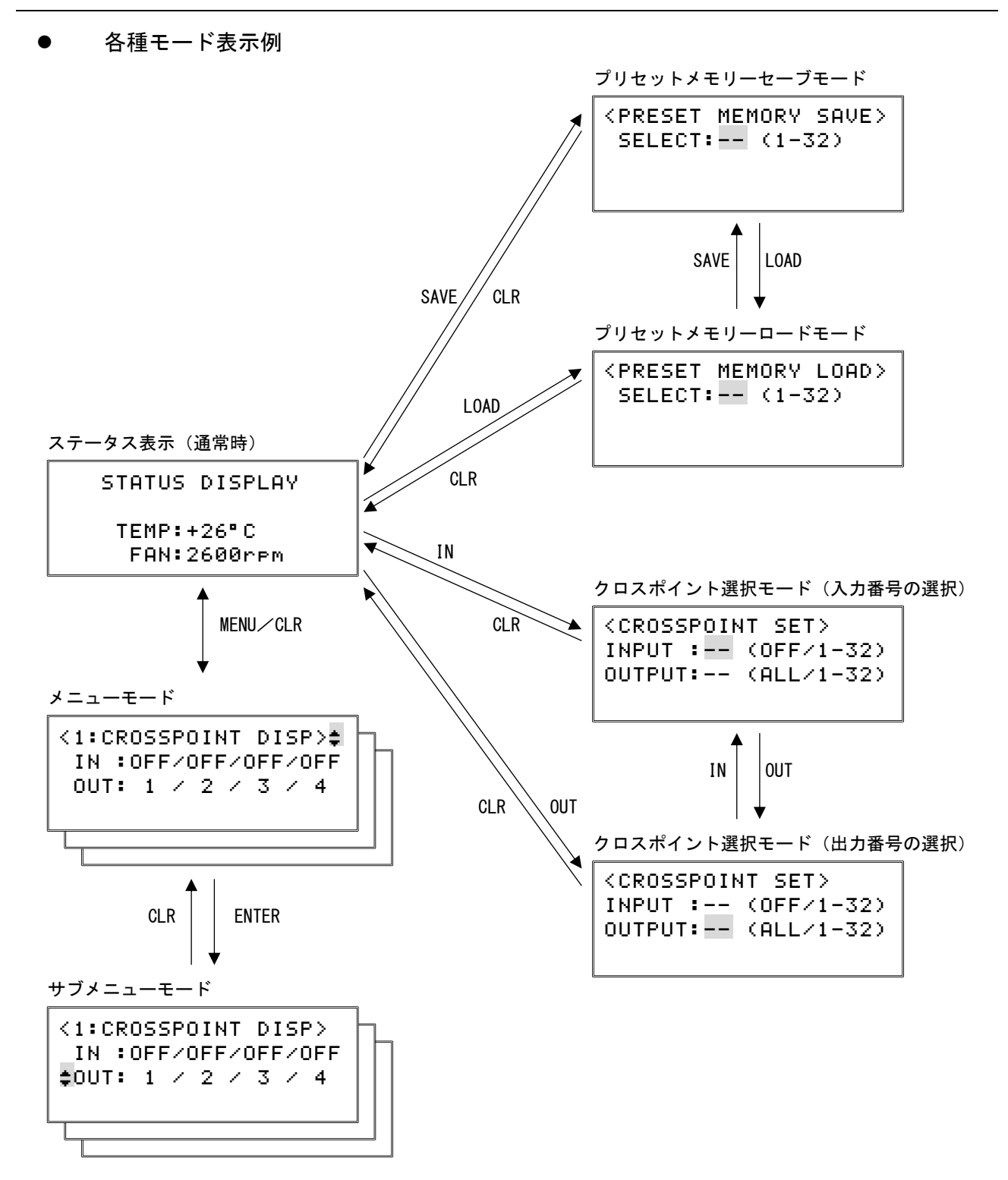

#### <span id="page-12-0"></span>3. 背面パネルの説明

<span id="page-12-1"></span>各部の説明

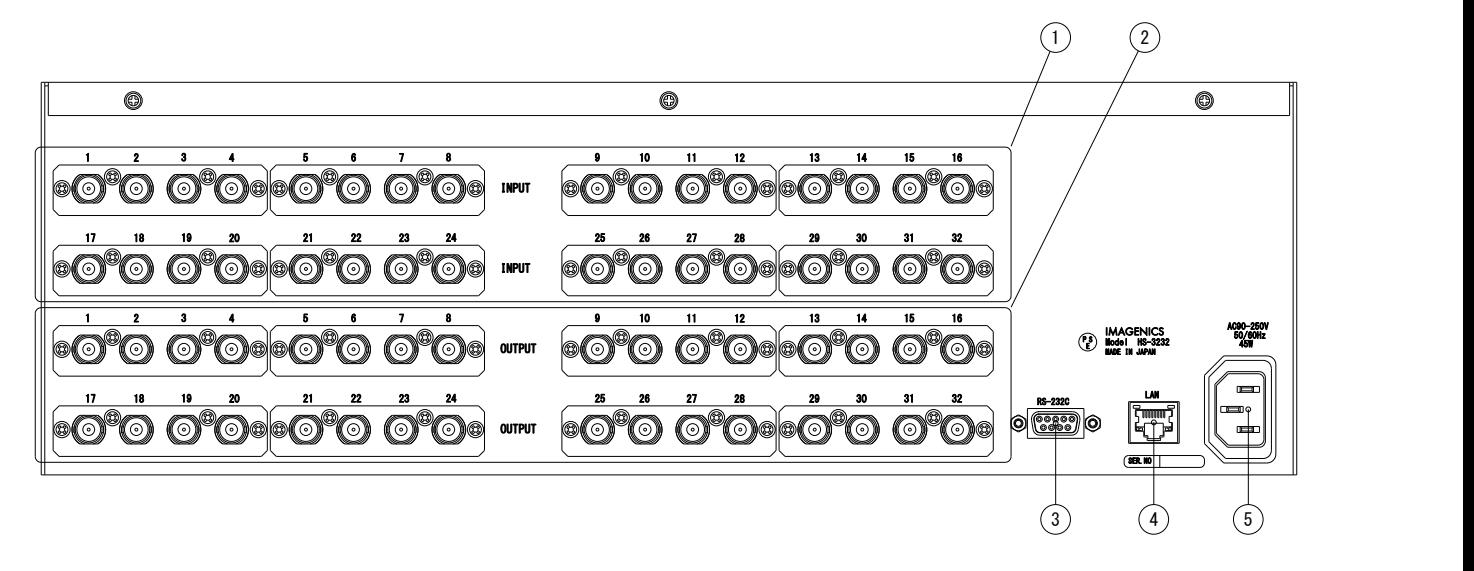

- ① SD/HD/3G-SDI 入力端子(INPUT-1~INPUT-32 / 75Ω / BNC) 本機に入力する SD/HD/3G-SDI 信号をここへ接続します。DVB-ASI 信号も接続可能です。 INPUT-1~INPUT-32 の端子はそれぞれ本書における入力番号 1~入力番号 32 に対応します。
- ② SD/HD/3G-SDI 出力端子 (OUTPUT-1 ~ OUTPUT-32 / 75Ω / BNC) 本機で選択した SD/HD/3G-SDI 信号または DVB-ASI 信号のリクロック (リタイム)出力です。 OUTPUT-1~OUTPUT-32 の端子はそれぞれ本書における出力番号 1~出力番号 32 に対応します。
- ③ RS-232C インターフェース(D-Sub 9 ピン オス) RS-232C 規格に準拠したシリアルリモート制御端子です。 詳しくは[「7.外部からの通信による制御」](#page-29-0)を参照してください。
- ④ LAN インターフェース(RJ-45) LAN (10BASE-T または 100BASE-TX) を用いて外部からの通信による制御が可能です。 詳しくは[「7.外部からの通信による制御」](#page-29-0)を参照してください。
- ⑤ 電源入力(AC IN 3S)

付属のロック機構付き電源コードを使用して本機に AC100V 電源を供給します。 本機は日本国内専用です。海外でご使用になる場合は弊社営業所へご相談願います。

# <span id="page-13-0"></span>4. 前面パネルの操作によるクロスポイントの選択方法

ステータス表示中に入力番号選択押しボタン(IN)または出力番号選択押しボタン(OUT)を押すと、クロ スポイント選択モードに進みます。クロスポイント選択モードに進んだ直後は入力番号および出力番号の選 択値は未入力の状態(「--」)となります。

入力番号と出力番号の選択値を共に入力した状態(「--」以外)で決定押しボタン(ENTER)を押すと、ク ロスポイントの選択が完了し、クロスポイントの切り替えを行います。

ステータス表示から、出力番号 17 は入力番号 8 を選択するまでの操作を以下に示します。

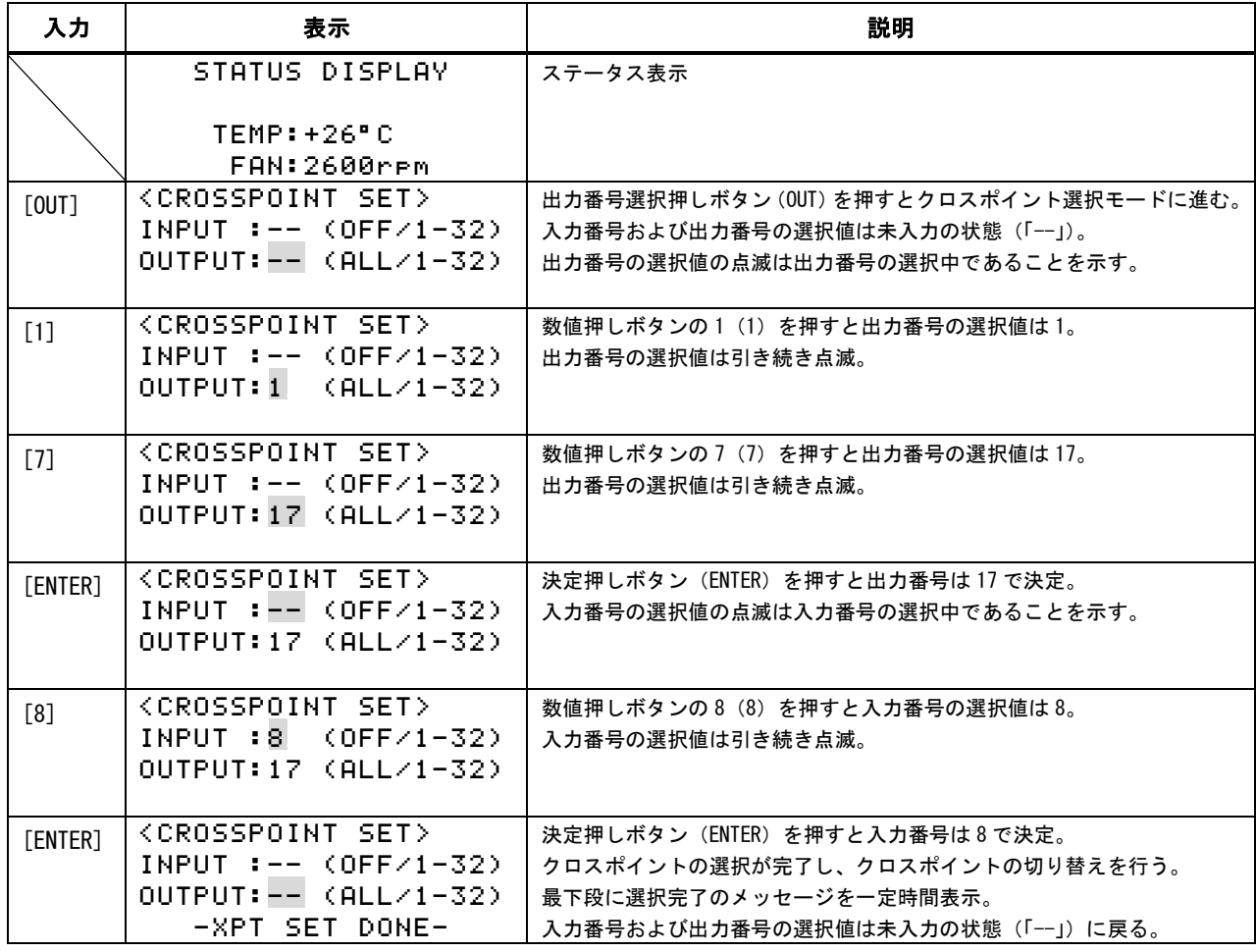

- 入力番号の選択と出力番号の選択は、入力番号選択押しボタン(IN)または出力番号選択押しボタン(OUT) でいつでも移動可能です。
- 入力番号の選択で入力番号選択押しボタン(IN) を押すと、入力番号の選択値をクリアし、未入力の状 態(「--」)に戻ります。
- 出力番号の選択で出力番号選択押しボタン (OUT) を押すと、出力番号の選択値をクリアし、未入力の状 態(「--」)に戻ります。

# <span id="page-14-0"></span>5. 前面パネルの操作によるプリセットメモリーの操作方法

# <span id="page-14-1"></span>5-1. プリセットメモリーセーブ

ステータス表示中、またはプリセットメモリーロードモードで、プリセットメモリーセーブ押しボタン (SAVE)を押すとプリセットメモリーセーブモードに進みます。プリセットメモリーセーブモードに進んだ 直後はプリセットメモリー番号の選択値は未入力の状態(「--」)となります。

プリセットメモリー番号の選択値を入力した状態(「--」以外)で決定押しボタン (ENTER) を押すと、選 択したプリセットメモリー番号に現在のクロスポイント情報を記憶します。

ステータス表示から、プリセットメモリー番号 7 に現在のクロスポイント情報を記憶するまでの操作を以 下に示します。

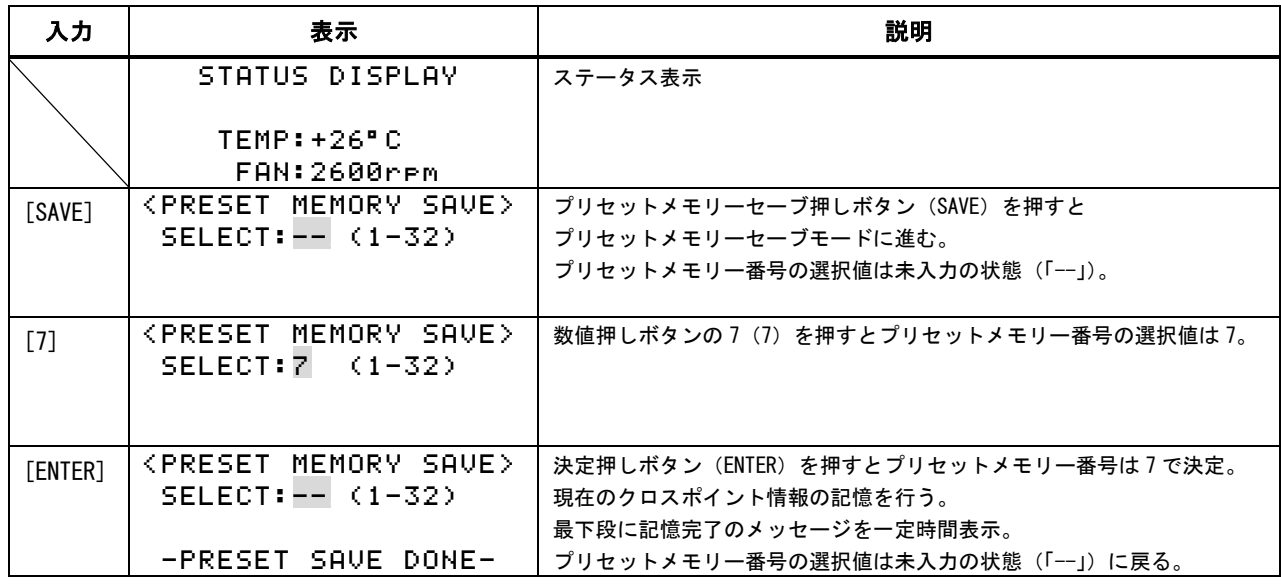

■ プリセットメモリーセーブモードでプリセットメモリーセーブ押しボタン (SAVE) を押すと、プリセッ

トメモリー番号の選択値をクリアし、未入力の状態(「--」)に戻ります。

# <span id="page-15-0"></span>5-2. プリセットメモリーロード

ステータス表示中、またはプリセットメモリーセーブモードで、プリセットメモリーロード押しボタン (LOAD)を押すとプリセットメモリーロードモードに進みます。プリセットメモリーロードモードに進んだ 直後はプリセットメモリー番号の選択値は未入力の状態(「--」)となります。

プリセットメモリー番号の選択値を入力した状態(「--」以外)で決定押しボタン (ENTER) を押すと、選 択したプリセットメモリー番号に記憶されたクロスポイント情報を読み出し、クロスポイントの切り替えを 行います。

ステータス表示から、プリセットメモリー番号 32 に記憶されたクロスポイント情報を読み出し、クロスポ イントの切り替えを行うまでの操作を以下に示します。

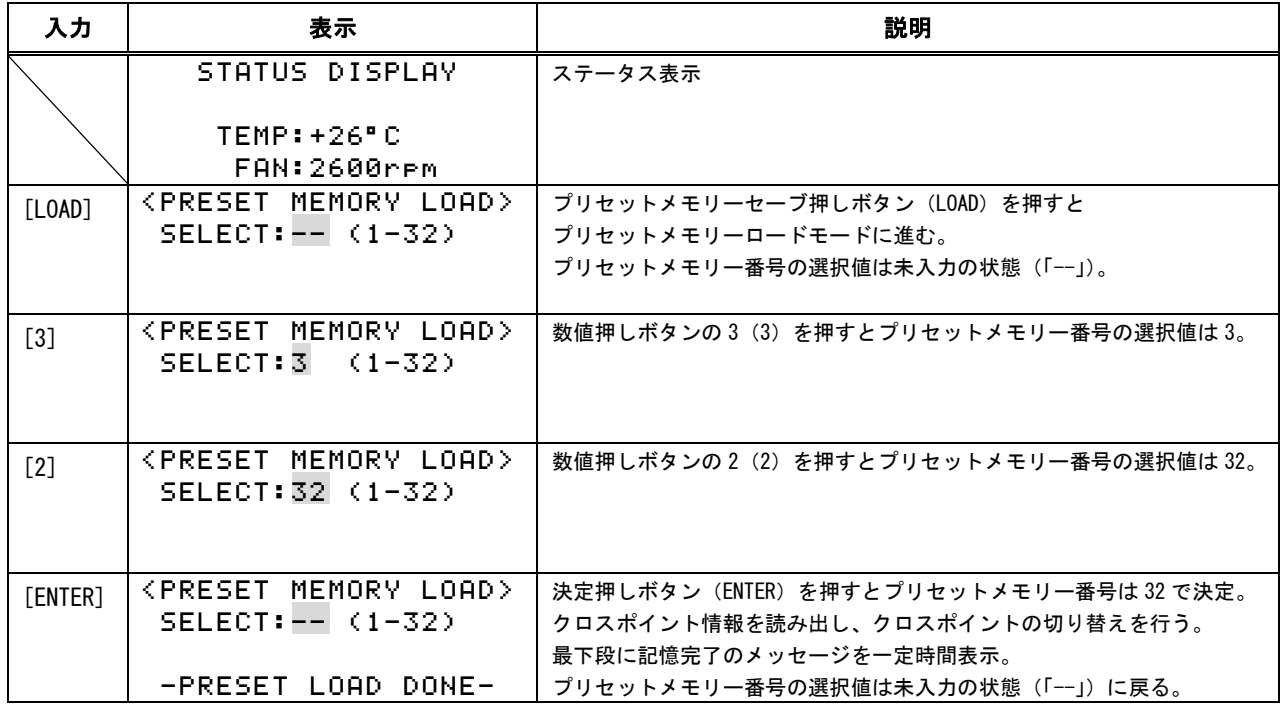

■ プリセットメモリーロードモードでプリセットメモリーセーブ押しボタン (LOAD) を押すと、プリセッ トメモリー番号の選択値をクリアし、未入力の状態(「--」)に戻ります。

# <span id="page-16-0"></span>6. 前面パネル操作による情報表示および設定変更について

ステータス表示中にメニュー押しボタンを押すと、メニューモードになります。メニューモードにおける メニューの一覧を以下に示します。

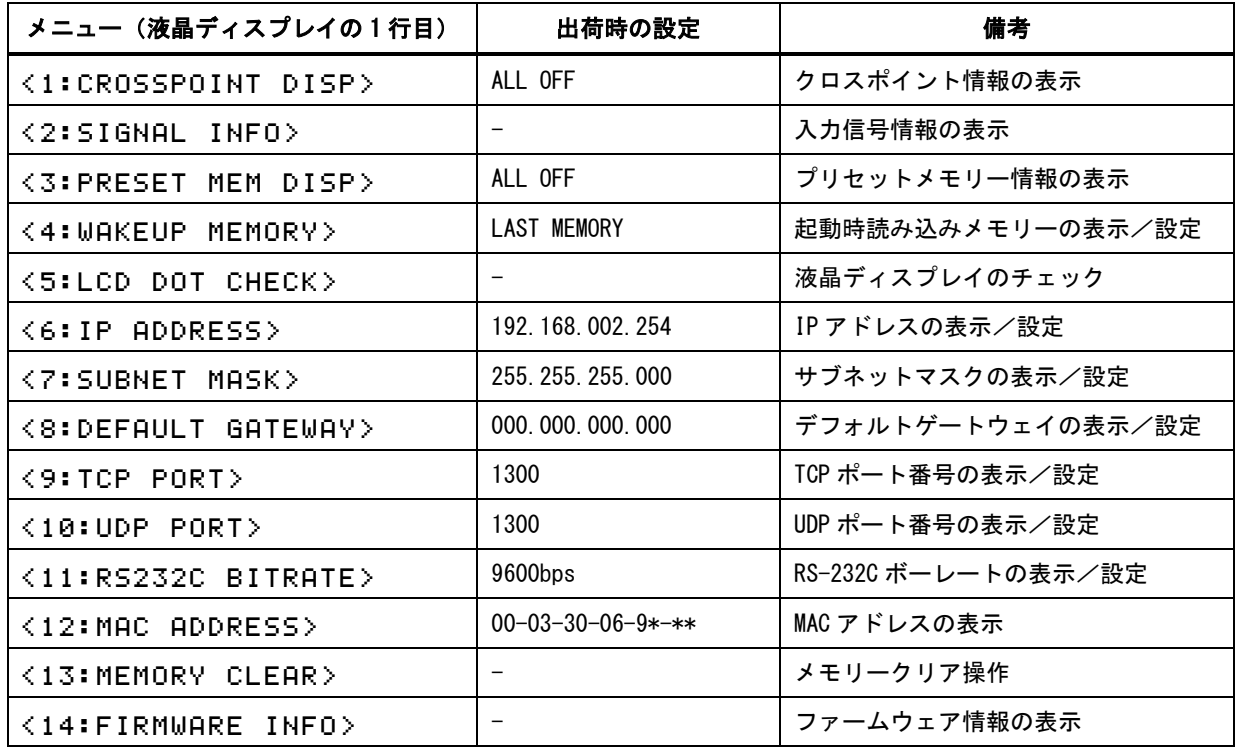

メニューモードでは上操作押しボタン(↑)、下操作押しボタン(↓)で各メニューを移動します。目的の メニューに移動後、決定押しボタン(ENTER)を押すと、そのメニューについて情報表示や設定変更を行うサ ブメニューモードに進みます。サブメニューモードでは上操作押しボタン(↑)、下操作押しボタン(↓)、 右操作押しボタン(→)、左操作押しボタン(←)、数値押しボタン(0~9)で操作を行います。

IP アドレスの情報表示/設定変更の例を以下に示します。

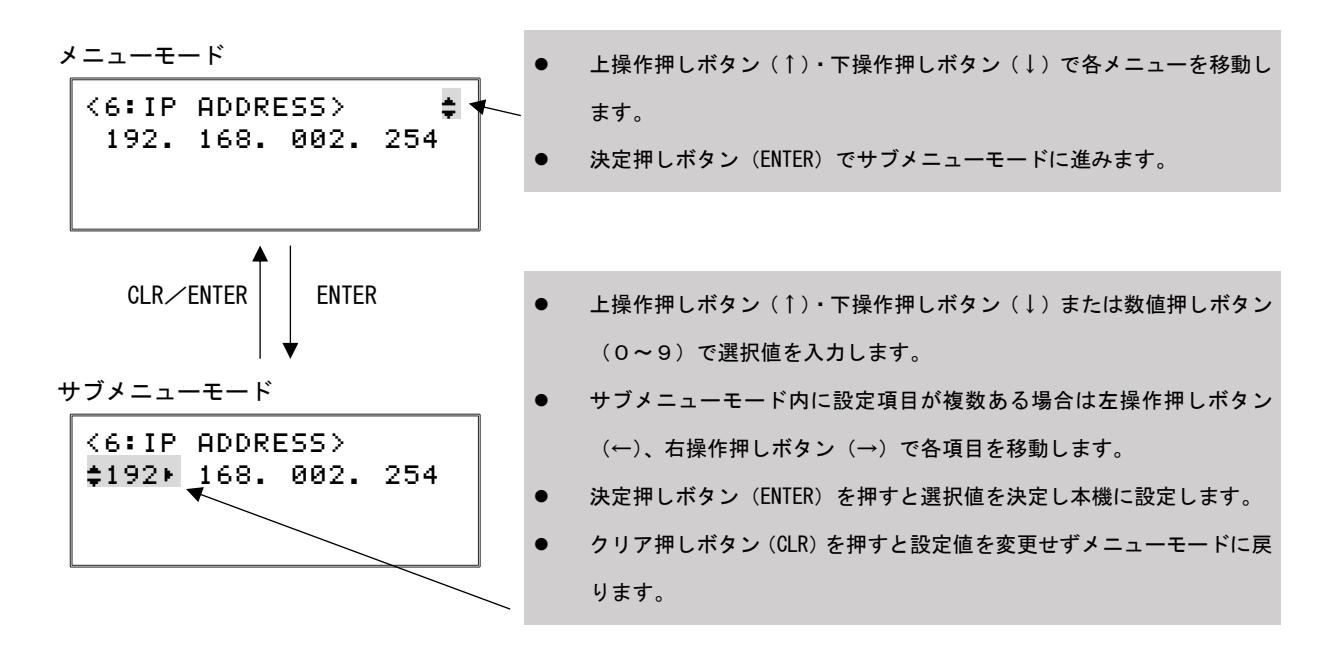

# <span id="page-17-0"></span>6-1. クロスポイント情報の表示<1:CROSSPOINT DISP>

サブメニューモードでは各出力番号に対して選択している入力番号を表示します。

<1:CROSSPOINT\_DISP>\_ \_IN\_:\_1\_/OFF/\_14/OFF  $\text{\texttt{c}OUT:}$  1 / 2 / 3 / 4  $\frac{1}{2}$ 

2 行目解説 : 選択している入力番号を表示 ([ 1 ]~[ 32]/[OFF])

- [ 1 ] : 入力番号 1 を選択
- [OFF] : OFF を選択
- [ 14] : 入力番号 14 を選択
- [OFF] : OFF を選択
- 3 行目解説 : 出力番号を表示([ 1 ]~[ 32])
	- [ 1 ] : 出力番号 1
	- [ 2 ] : 出力番号 2
	- [ 3 ] : 出力番号 3
	- [ 4 ] : 出力番号 4

出力番号を上操作押しボタン(↑)・下操作押しボタン(↓)で選択します。 上操作押しボタン(↑)・下操作押しボタン(↓)で以下のようにスクロールします。

> $\triangle$  OUT: 1 / 2 / 3 / 4 OUT: 5 / 6 / 7 / 8 OUT: 9 / 10/ 11/ 12 OUT: 13/ 14/ 15/ 16 OUT: 17/ 18/ 19/ 20 OUT: 21/ 22/ 23/ 24 OUT: 25/ 26/ 27/ 28 OUT: 29/ 30/ 31/ 32

上記、液晶ディスプレイの表示例では出力番号 1 は入力番号 1 を選択、出力番号 2 は OFF を選択、出力番 号 3 は入力番号 14 を選択、出力番号 4 は OFF を選択している状態です。

### <span id="page-18-0"></span>6-2. 入力信号情報の表示<2:SIGNAL INFO>

サブメニューモードでは各入力番号に対して検出している信号の種類(ビットレート)を表示します。

 $\leq$ 2:SIGNAL INFO>  $\div$ IN : 1 / 2 / 3 / 4  $SD$  HD  $36$ 

2 行目解説 : 入力番号を表示([ 1 ]~[ 32])

[ 1 ] : 入力番号 1 [ 2 ] : 入力番号 2 [ 3 ] : 入力番号 3 [ 4 ] : 入力番号 4 3 行目解説 : 検出している信号の種類を表示 ([ SD]/[ HD]/[ 3G]/[ --]/[???]) [ --] : 無検出 [ SD] : SD-SDI または DVB-ASI

[ HD] : HD-SDI

[ 3G] : 3G-SDI

入力番号を上操作押しボタン(↑)・下操作押しボタン(↓)で選択します。 上操作押しボタン(↑)・下操作押しボタン(↓)で以下のようにスクロールします。

> IN : 1 / 2 / 3 / 4 IN : 5 / 6 / 7 / 8 IN : 9 / 10/ 11/ 12 IN : 13/ 14/ 15/ 16 IN : 17/ 18/ 19/ 20 IN : 21/ 22/ 23/ 24 IN : 25/ 26/ 27/ 28 IN : 29/ 30/ 31/ 32

同軸ケーブルの挿抜直後など、信号が不安定な時は[???]と表示する場合があります。

上記、液晶ディスプレイの表示例では入力番号 1 は無検出、入力番号 2 は SD-SDI または DVB-ASI を検出、 入力番号 3 は HD-SDI を検出、入力番号 4 は 3G-SDI を検出している状態です。

#### <span id="page-19-0"></span>6-3. プリセットメモリー情報の表示<3:PRESET MEM DISP>

サブメニューモードでは各プリセットメモリー番号における、各出力番号に対して選択している入力番号 を表示します。

<3:PRESET\_MEM\_DISP>\_ MEMORY: #13/PAGE: (3) \_IN\_:OFF/\_01/\_32/OFF \_OUT:\_09/\_10/\_11/\_12

> 2 行目解説 : MEMORY : 選択しているプリセットメモリー番号を表示([01]~[32]) [13] : プリセットメモリー番号 13 を選択 PAGE : 出力番号を 4 個毎に纏めて数えたページ番号を表示([1]~[8]) [3] : ページ番号 3(出力番号 9~出力番号 12)を選択 3 行目解説 : 選択している入力番号を表示([ 1 ]~[ 32]/[OFF]) [OFF] : OFF を選択

- [ 1 ] : 入力番号 1 を選択
- [ 32] : 入力番号 32 を選択
- [OFF] : OFF を選択
- 4 行目解説 : 出力番号を表示([ 1 ]~[ 32])
	- [ 9 ] : 出力番号 9
	- [ 10] : 出力番号 10
	- [ 11] : 出力番号 11
	- [ 12] : 出力番号 12

プリセットメモリー番号を上操作押しボタン(↑)・下操作押しボタン(↓)で選択します。 ページ番号を左操作押しボタン(←)・右操作押しボタン(→)で選択します。 左操作押しボタン(←)・右操作押しボタン(→)で以下のようにスクロールします。

> PAGE:1 OUT: 01/ 02/ 03/ 04 PAGE:2 OUT: 05/ 06/ 07/ 08 PAGE:3 OUT: 09/ 10/ 11/ 12 PAGE:4 OUT: 13/ 14/ 15/ 16 PAGE:5 OUT: 17/ 18/ 19/ 20 PAGE:6 OUT: 21/ 22/ 23/ 24 PAGE:7 OUT: 25/ 26/ 27/ 28 PAGE:8 OUT: 29/ 30/ 31/ 32

上記、液晶ディスプレイの表示例ではプリセットメモリー番号 13 の内容のうち、出力番号 9 は OFF を選択、 出力番号 10 は入力番号 1 を選択、出力番号 11 は入力番号 32 を選択、出力番号 12 は OFF を選択している状 態です。

# <span id="page-20-0"></span>6-4. 起動時読み込みメモリーの表示/設定<4:WAKEUP MEMORY>

メニューモードでは起動時に読み込むクロスポイント情報を表示します。

<4:WAKEUP\_MEMORY>\_\_` LAST\_MEMORY

上記、液晶ディスプレイの表示例では起動時にラストメモリー(電源を切る直前の状態)をクロスポイン ト情報として読み込みます。

サブメニューモードでは起動時に読み込むクロスポイント情報を設定します。

<4:WAKEUP\_MEMORY>\_\_\_ SELECT\_MEMORY: \$0 0:LAST\_MEMORY 1-32:PRESET\_MEMORY\_\_

2 行目解説 : 起動時に読み込むクロスポイント情報を選択 ([0]~[32])

ラストメモリー(電源を切る直前の状態)またはプリセットメモリー番号を 上操作押しボタン(↑)・下操作押しボタン(↓)・数値押しボタン(0~9)で選択します。

[0]はラストメモリー(電源を切る直前の状態)を示します。

[1]~[32]はプリセットメモリー番号を示します。

#### <span id="page-20-1"></span>6-5. 液晶ディスプレイのチェック<5:LCD DOT CHECK>

サブメニューモードでは決定押しボタンを押し続けている間、液晶ディスプレイの全てのドットを塗りつ ぶします。液晶ディプレイにドットの欠けがないか、確認することが可能です。

<5:LCD\_DOT\_CHECK>\_\_\_ PUSH\_ENTER\_TO\_CHECK LACK OF LCD DOTS

# <span id="page-21-0"></span>6-6. IP アドレスの表示/設定<6:IP ADDRESS>

メニューモードでは IP アドレスを表示します。

 $\langle 6:IP$  ADDRESS $\rangle$   $\equiv$ \_192.\_168.\_002.\_254\_

サブメニューモードでは IP アドレスを設定します。

<6:IP\_ADDRESS>\_\_\_\_\_\_ `192¢\_168.\_002.\_254\_  $\frac{1}{2}$ 

2 行目解説 : IP アドレスを 1 バイト毎に選択 (1 バイトにつき[000]~[255])

IP アドレスを 1 バイト毎に上操作押しボタン(↑)・下操作押しボタン(↓) または数値押しボタン(0~9)で選択します。 バイトの移動は左操作押しボタン(←)・右操作押しボタン(→)で行います。

IP アドレスの変更を行うと、ステータス表示に戻った時に液晶ディスプレイの表示が以下のような再起動 要求表示になります。変更した IP アドレスは本機の電源を再投入した時に有効になります。

\_\_\_STATUS\_DISPLAY\_\_\_ \_\_\_\_\_\_\_\_\_\_\_\_\_\_\_\_\_\_\_\_ REBOOT\_SYSTEM\_TO\_FIX NETWORK\_SETTINGS!\_\_\_

# <span id="page-22-0"></span>6-7. サブネットマスクの表示/設定<7:SUBNET MASK>

メニューモードではサブネットマスクを表示します。

<7:SUBNET\_MASK>\_\_\_\_` \_255.\_255.\_255.\_000\_

サブメニューモードではサブネットマスクを設定します。

<7:SUBNET\_MASK>\_\_\_\_\_ `255¢\_255.\_255.\_000\_  $\frac{1}{2}$ 

2 行目解説 : サブネットマスクを 1 バイト毎に選択 (1 バイトにつき[000]~[255])

サブネットマスクを 1 バイト毎に上操作押しボタン(↑)・下操作押しボタン(↓) または数値押しボタン(0~9)で選択します。 バイトの移動は左操作押しボタン(←)・右操作押しボタン(→)で行います。

サブネットマスクの変更を行うと、ステータス表示に戻った時に液晶ディスプレイの表示が以下のような 再起動要求表示になります。変更したサブネットマスクは本機の電源を再投入した時に有効になります。

\_\_\_STATUS\_DISPLAY\_\_\_ \_\_\_\_\_\_\_\_\_\_\_\_\_\_\_\_\_\_\_\_ REBOOT\_SYSTEM\_TO\_FIX NETWORK\_SETTINGS!\_\_\_

# <span id="page-23-0"></span>6-8. デフォルトゲートウェイの表示/設定<8:DEFAULT GATEWAY>

メニューモードではデフォルトゲートウェイを表示します。

<8:DEFAULT\_GATEWAY>` `000¢\_000.\_000.\_000\_  $\mathcal{L}_\text{max}$  and  $\mathcal{L}_\text{max}$  and  $\mathcal{L}_\text{max}$ 

サブメニューモードではデフォルトゲートウェイを設定します。

<8:DEFAULT\_GATEWAY>` `000¢\_000.\_000.\_000\_  $\frac{1}{2}$ 

2 行目解説 : デフォルトゲートウェイを 1 バイト毎に選択 (1 バイトにつき[000]~[255])

デフォルトゲートウェイを1バイト毎に値を上操作押しボタン(↑)・下操作押しボタン(↓) または数値押しボタン (0~9) で選択します。

バイトの移動は左操作押しボタン(←)・右操作押しボタン(→)で行います。

デフォルトゲートウェイの変更を行うと、ステータス表示に戻った時に液晶ディスプレイの表示が以下の ような再起動要求表示になります。変更したデフォルトゲートウェイは本機の電源を再投入した時に有効に なります。

#### STATUS DISPLAY

\_\_\_\_\_\_\_\_\_\_\_\_\_\_\_\_\_\_\_\_ REBOOT\_SYSTEM\_TO\_FIX NETWORK\_SETTINGS!\_\_\_

# <span id="page-24-0"></span>6-9. TCP ポート番号の表示/設定<9:TCP PORT>

メニューモードでは TCP ポート番号を表示します。

<9:TCP\_PORT>\_\_\_\_\_\_\_` \_01300\_\_\_\_\_\_\_\_\_\_\_\_\_\_

サブメニューモードでは TCP ポート番号を設定します。

<9:TCP\_PORT>\_\_\_\_\_\_\_\_ `01300\_\_\_\_\_\_\_\_\_\_\_\_\_\_  $\frac{1}{2}$ 

2 行目解説 : TCP ポート番号を選択 ([01024]~[65535])

TCP ポート番号を上操作押しボタン(↑)・下操作押しボタン(↓) または数値押しボタン(0~9)で選択します。

[00000]~[01023]はウェルノウンポートのため設定は不可能です。

TCP ポート番号の変更を行うと、ステータス表示に戻った時に液晶ディスプレイの表示が以下のような再 起動要求表示になります。変更した TCP ポート番号は本機の電源を再投入した時に有効になります。

#### STATUS DISPLAY

\_\_\_\_\_\_\_\_\_\_\_\_\_\_\_\_\_\_\_\_ REBOOT\_SYSTEM\_TO\_FIX NETWORK\_SETTINGS!\_\_\_

### <span id="page-25-0"></span>6-10. UDP ポート番号の表示/設定<10:UDP PORT>

メニューモードでは UDP ポート番号を表示します。

 $\leq$ 10:UDP\_PORT> $\equiv$ 01300

サブメニューモードでは UDP ポート番号を設定します。

 $\langle 10:UDP$  PORT> `01300\_\_\_\_\_\_\_\_\_\_\_\_\_\_  $\frac{1}{2}$ 

2 行目解説 : UDP ポート番号を選択 ([01024]~[65535])

UDP ポート番号を上操作押しボタン(↑) · 下操作押しボタン(↓) または数値押しボタン(0~9)で選択します。

[00000]~[01023]はウェルノウンポートのため設定は不可能です。

UDP ポート番号の変更を行うと、ステータス表示に戻った時に液晶ディスプレイの表示が以下のような再 起動要求表示になります。変更した UDP ポート番号は本機の電源を再投入した時に有効になります。

#### STATUS DISPLAY

\_\_\_\_\_\_\_\_\_\_\_\_\_\_\_\_\_\_\_\_ REBOOT\_SYSTEM\_TO\_FIX NETWORK\_SETTINGS!\_\_\_

#### <span id="page-26-0"></span>6-11. RS-232C ボーレートの表示/設定<11:RS232C BITRATE>

メニューモードでは RS-232C のボーレートを表示します。

 $\times$ 11:RS232C\_BITRATE> $\blacksquare$  $9600$ bps

サブメニューモードでは RS-232C のボーレートを設定します。

<11:RS232C\_BITRATE>\_ `9600bps\_\_\_\_\_\_\_\_\_\_\_\_  $\mathcal{L}_\text{max}$  , where  $\mathcal{L}_\text{max}$ 

> 2 行目解説 : RS-232C のボーレートを選択  $($ [9600bps]  $/$ [19200bps]  $/$ [38400bps]  $/$ [4800bps])

RS-232C のボーレートを上操作押しボタン(↑)·下操作押しボタン(↓)で選択します。 上操作押しボタン(↑)・下操作押しボタン(↓)で以下のようにスクロールします。

> 9600bps 19200bps 38400bps 4800bps

RS-232C のボーレートの変更を行うと、ステータス表示に戻った時に液晶ディスプレイの表示が以下のよ うな再起動要求表示になります。変更した RS-232C のボーレートは本機の電源を再投入した時に有効になり ます。

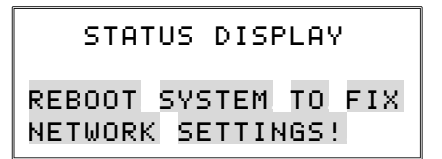

#### <span id="page-26-1"></span>6-12. MAC アドレスの表示<12:MAC ADDRESS>

メニューモードでは MAC アドレスを表示します。

 $\leq$ 12:MAC\_ADDRESS $>$   $\equiv$ \_00-03-30-06-90-00\_\_

製品シリアル番号毎に設定されており変更は不可能です。サブメニューモードはありません。

# <span id="page-27-0"></span>6-13. メモリークリア操作<13:MEMORY CLEAR>

サブメニューモードでは決定押しボタンを 2 秒以上長押しすると、本機にバックアップされている全ての 情報を初期化し、製品出荷時の状態に戻します。

<13:MEMORY\_CLEAR>\_\_\_ PUSH\_ENTER\_FOR\_2SECs TO INITIALIZE ALL MEMORIES & SETTINGS

メモリークリア操作を行うと、ステータス表示に戻り液晶ディスプレイの表示が以下のような再起動要求 表示になります。メモリークリア操作は本機の電源を再投入した時に有効になります。

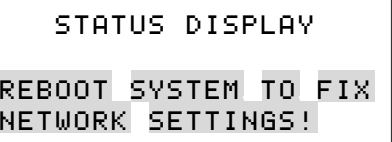

#### <span id="page-28-0"></span>6-14. ファームウェア情報の表示<14:FIRMWARE INFO>

サブメニューモードでは本機内部の各ボードのファームウェア情報を表示します。

<14:FIRMWARE\_INFO>\_\_ FUNC: VER/TYPE  $:$  IN1:1.0/SDI  $\mathcal{L}_\text{max}$  , where  $\mathcal{L}_\text{max}$ 

> 3 行目解説 : FUNC : ボードの種別を表示([IN1]~[IN8]/[OUT1]~[OUT8]/[CTRL]/[NET]) [IN1] : 入力番号 1~4 用ボード VER/TYPE : ファームウェアのバージョン/ファームウェアの種別 [1.0/SDI] : バージョン 1.0/SDI タイプ

ボードを上操作押しボタン(↑)・下操作押しボタン(↓)で選択します。 上操作押しボタン(↑)・下操作押しボタン(↓)で以下のようにスクロールします。

> IN1 (入力番号 1~4 用ボードのファームウェア情報を表示) IN2 (入力番号 5~8 用ボードのファームウェア情報を表示) IN3 (入力番号 9~12 用ボードのファームウェア情報を表示) IN4 (入力番号 13~16 用ボードのファームウェア情報を表示) IN5 (入力番号 17~20 用ボードのファームウェア情報を表示) IN6 (入力番号 21~24 用ボードのファームウェア情報を表示) IN7 (入力番号 25~28 用ボードのファームウェア情報を表示) IN8 (入力番号 29~32 用ボードのファームウェア情報を表示) OUT1 (出力番号 1~4 用ボードのファームウェア情報を表示) OUT2 (出力番号 5~8 用ボードのファームウェア情報を表示) OUT3 (出力番号 9~12 用ボードのファームウェア情報を表示) OUT4 (出力番号 13~16 用ボードのファームウェア情報を表示) OUT5 (出力番号 17~20 用ボードのファームウェア情報を表示) OUT6 (出力番号 21~24 用ボードのファームウェア情報を表示) OUT7 (出力番号 25~28 用ボードのファームウェア情報を表示) OUT8 (出力番号 29~32 用ボードのファームウェア情報を表示) CTRL (制御用ボードのファームウェア情報を表示) NET (通信用ボードのファームウェア情報を表示)

制御用ボードおよび通信用ボードはファームウェアの種別は表示しません。

上記、液晶ディスプレイの表示例では入力番号 1~4 用ボードのファームウェアのバージョンは 1.0、ファ ームウェアの種別は SDI であることを示します。

# <span id="page-29-0"></span>7. 外部からの通信による制御

## <span id="page-29-1"></span>7-1. 通信方式の概要

本機は外部からの通信による制御および設定変更が可能です。ホストコンピューターとの通信方式は① RS-232C、②LAN(TCP/IP)、③LAN(UDP/IP)の 3 とおりあり、全て同じコントロールコードにより構成され たコマンドで動作します。

TCP では HTTP および TELNET を除き、上位層のプロトコルは使用しません。HTTP および TELNET について詳 しくは[「8.](#page-41-0)Web ブラウザ (HTTP)によるアクセス」および[「9.](#page-42-0)TELNET [によるアクセス」](#page-42-0)を参照してください。 また、UDP でも上位層のプロトコルは使用しません。

事前に通信関連の設定を行い、正しいケーブル結線および通信プロトコルで接続し、接続が確立するとコ マンドの入力を受け付けますが、接続が確立した時にメッセージは返しません。戻り値のあるコマンドを発 行し、正常な戻り値を確認することで判断してください。

本機内部のコマンド受信バッファーは「CR」(キャリッジリターン)コントロールコードまたは「;」(セミ コロン)コントロールコードを受信すると、それまでに受信したキャラクターコードを解析し、解析結果が 正常であればコマンド実行バッファーに格納し、コマンド受信バッファーは解放されます。なお、コマンド 受信バッファーは受信時刻の管理をしていません。

# <span id="page-30-0"></span>7-2. キャラクターコード表

|         |                  | 上位4ビット (うち3ビットを使用) |              |                     |                              |                                |                     |                     |                |
|---------|------------------|--------------------|--------------|---------------------|------------------------------|--------------------------------|---------------------|---------------------|----------------|
|         |                  | 0                  | $\mathbf{1}$ | $\overline{2}$      | 3                            | 4                              | 5                   | $\boldsymbol{6}$    | $\overline{7}$ |
| トロ4 ビット | $\pmb{0}$        |                    |              | $S_{P}$             | $\pmb{0}$                    | $\textcircled{\scriptsize{0}}$ | P                   | $\bar{\phantom{a}}$ | p              |
|         | $\mathbf{1}$     |                    |              | Ţ                   | $\mathbf{1}$                 | A                              | Q                   | a                   | q              |
|         | $\mathbf{2}$     |                    |              | $\epsilon\epsilon$  | $\overline{2}$               | B                              | ${\sf R}$           | b                   | r              |
|         | 3                |                    |              | $\sharp$            | 3                            | C                              | S                   | C                   | S              |
|         | 4                |                    |              | \$                  | 4                            | D                              | $\mathsf T$         | d                   | $^\mathrm{t}$  |
|         | 5                |                    |              | $\frac{0}{0}$       | 5                            | E                              | U                   | e                   | u              |
|         | $\boldsymbol{6}$ |                    |              | &                   | 6                            | F                              | V                   | $\mathsf{f}$        | $\mathsf{V}$   |
|         | $\overline{1}$   |                    |              | $\bar{\phantom{a}}$ | $\overline{7}$               | G                              | W                   | g                   | W              |
|         | 8                |                    |              | $\overline{(}$      | 8                            | Н                              | $\pmb{\mathsf{X}}$  | h                   | X              |
|         | 9                |                    |              | $\big)$             | 9                            | $\rm I$                        | Y                   | İ                   | y              |
|         | A                |                    |              | $\ast$              | $\vdots$                     | J                              | Z                   | j                   | Z              |
|         | B                |                    |              | $\ddot{}$           | $\vdots$                     | K                              | $\mathbf{[}$        | k                   | $\{$           |
|         | C                |                    |              | ,                   | $\, < \,$                    | L                              | ¥                   | T                   | I              |
|         | D                | C <sub>R</sub>     |              | -                   | $=$                          | M                              | J                   | m                   | $\mathcal{E}$  |
|         | E                |                    |              | $\cdot$             | $\left\langle \right\rangle$ | N                              | $\hat{\phantom{a}}$ | n                   | $\sim$         |
|         | F                |                    |              | $\backslash$        | $\overline{\mathcal{C}}$     | $\mathbf 0$                    |                     | 0                   |                |

<sup>■</sup> 例としてキャラクターの「z」は上位4ビットが7、下位4ビットがAなので、キャラクターコードは「7Ah」 (10 進数の 122)となります。

- 本機のコマンドで使用しないキャラクターは網掛けしています(戻り値および TELNET のコマンドを除く)。
- 「CR」はキャリッジリターンを示します。0Dh (10 進数の 13) となります。
- SP は半角スペースを示します(本機では使用していません)。

本書ではこれ以降、本機で送受信するキャラクターは | 囲み文字 | で表記します。例えば、| 123 | は3バ イトで、キャラクターコードは 31h 32h 33h となります。ただし CR は 1 バイトのキャリッジリターンを 示し、キャラクターコードは 0Dh となります。43h 52h ではないことにご注意ください。

# <span id="page-31-0"></span>7-3. コントロールコード表

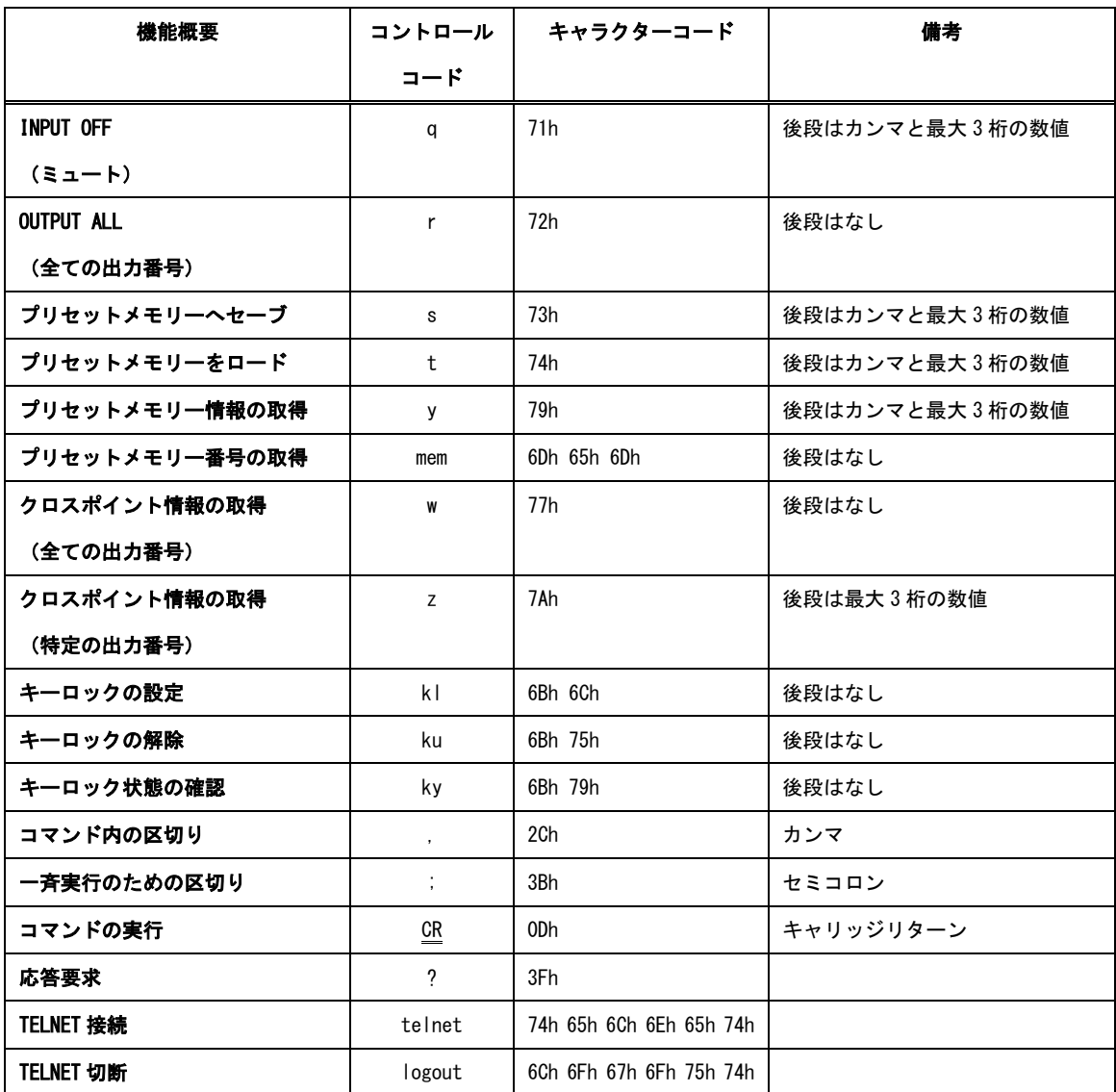

■ CR の代わりに ? を受信すると、本機は応答を返します。

■ |? | 以前に受信したコマンドが余分なキャラクターを含まない適切なコマンドなら | \$ | を返します。余

分なキャラクターが含まれている場合など、解釈不可能なコマンドなら ! を返します。

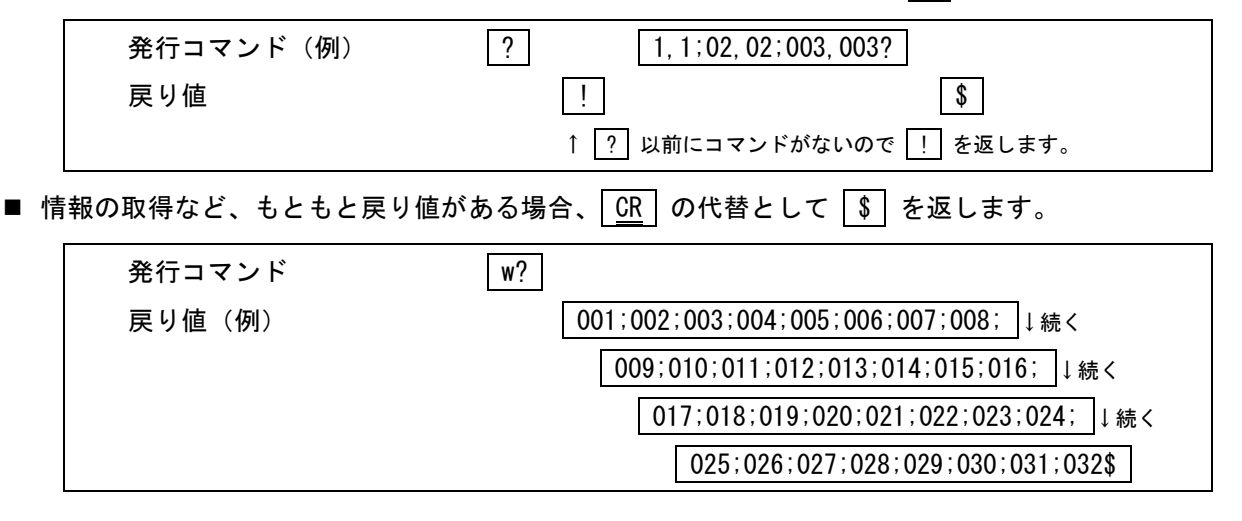

- <span id="page-32-0"></span>7-4. 通信の注意点
- 複数の通信方式を同時に使用することも可能です。この場合、基本的にはコマンドを本機が受信した順 番(コマンド成立ごと)に処理します。なお、矛盾する制御(例えば RS-232C で「出力番号 1 は入力番 号 1 を選択」、LAN で「出力番号 1 は入力番号 2 を選択」)をほぼ同時に受信した場合、どちらを優先する かは不定となりますのでご注意ください。
- 戻り値のあるコマンドを発行した場合、戻り値が完結してから次のコマンドを発行してください。
- 戻り値のバイト数が比較的大きいコマンド ( W CR など) を繰り返して発行する場合、短周期にな るほどパフォーマンスに影響を与えます。特に複数のホストコンピューターから多元通信を行う場合は、 コマンドを発行する周期を無意味に短くしないよう配慮してください。
- 起動後、初期化の完了を確認するには | ky | CR | など戻り値のあるコマンドを発行し、正常な戻り値を 確認することで判断してください。

<span id="page-33-0"></span>7-5. コマンドの例

■ クロスポイントを選択する場合

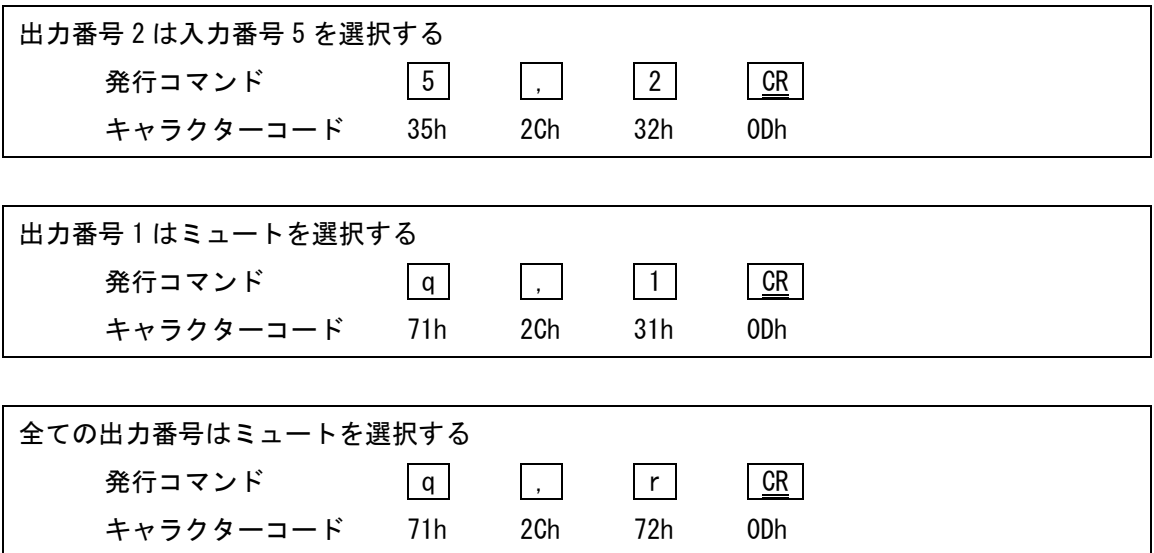

■ 現在のクロスポイント情報をプリセットメモリーに記憶する場合

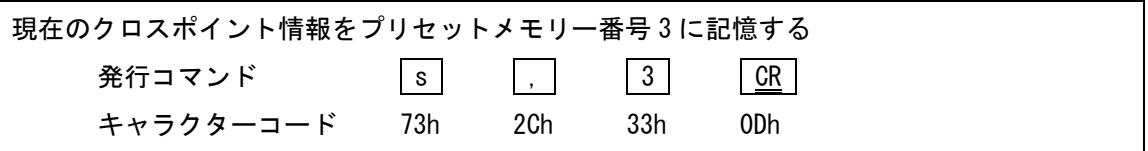

■ プリセットメモリーに記憶されたクロスポイント情報を読み出す場合

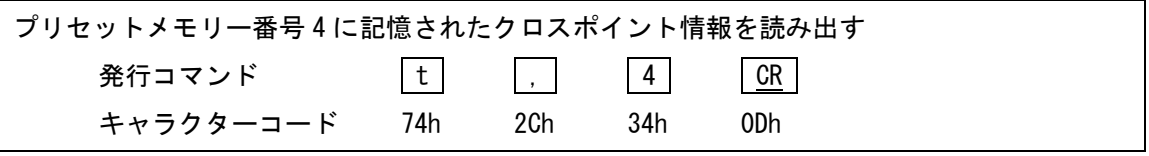

# <span id="page-34-0"></span>7-6. コマンドリファレンス

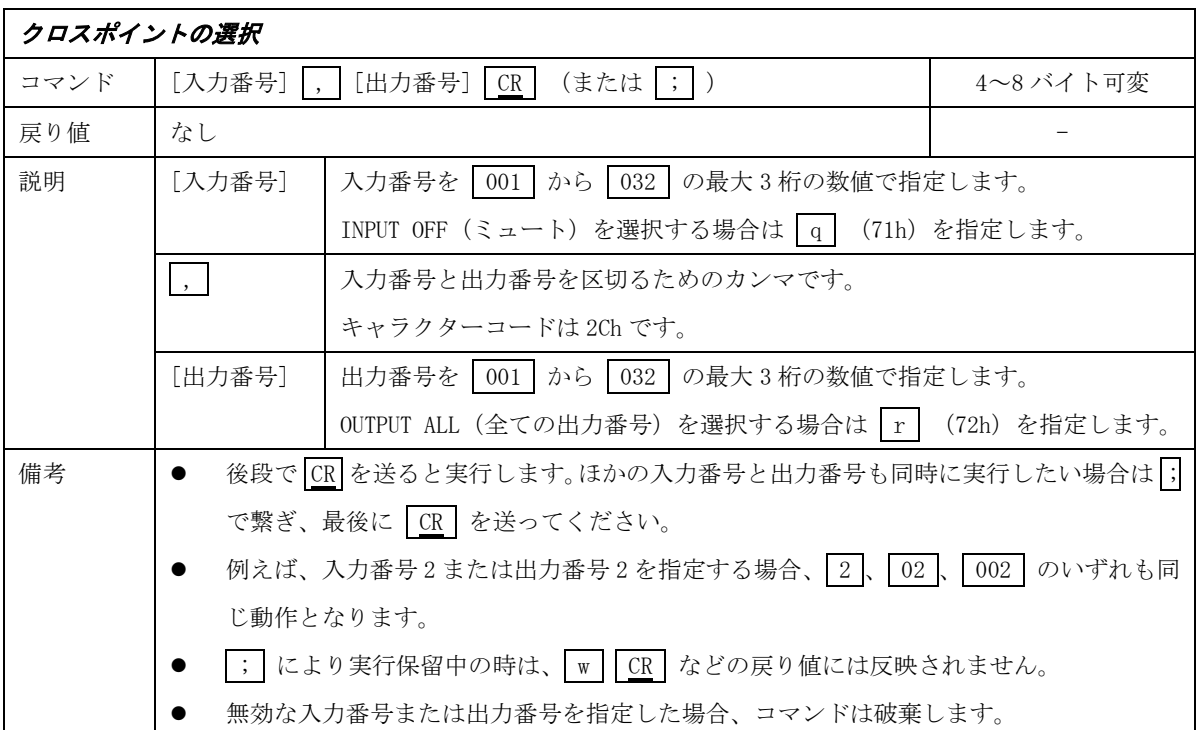

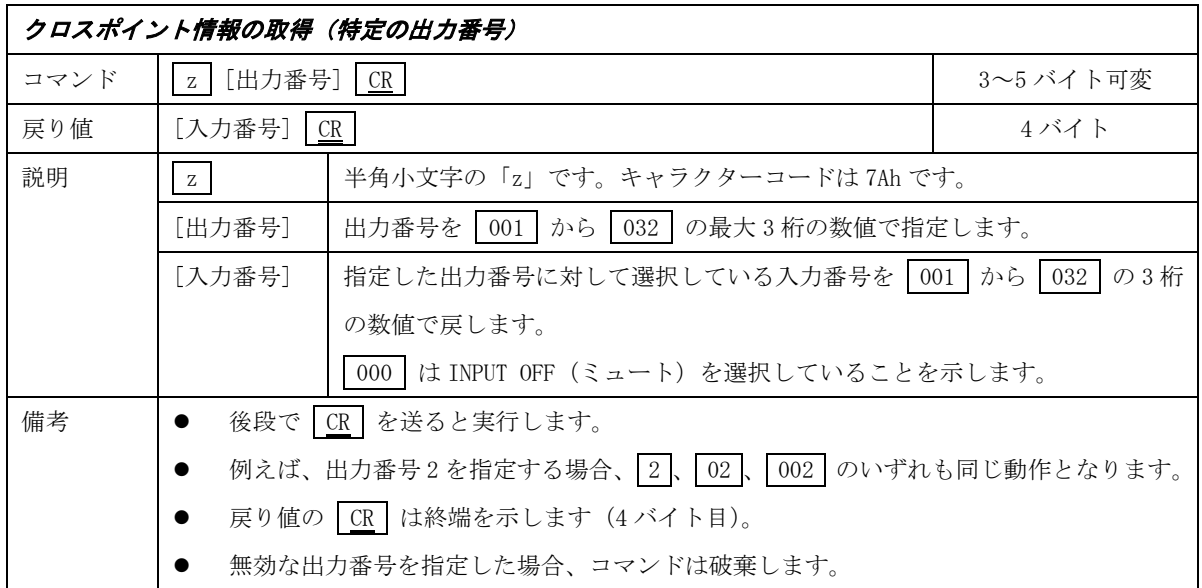

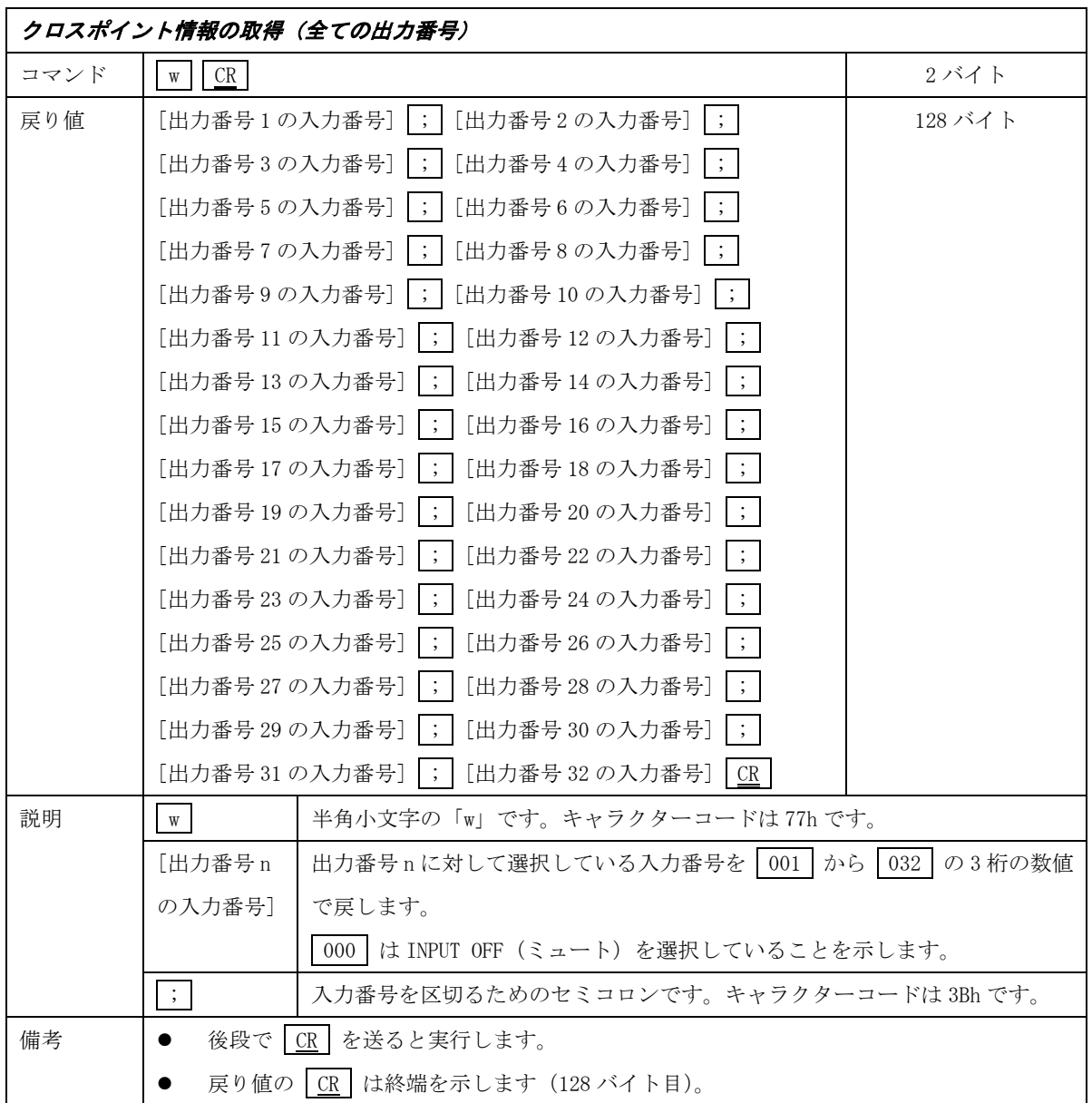

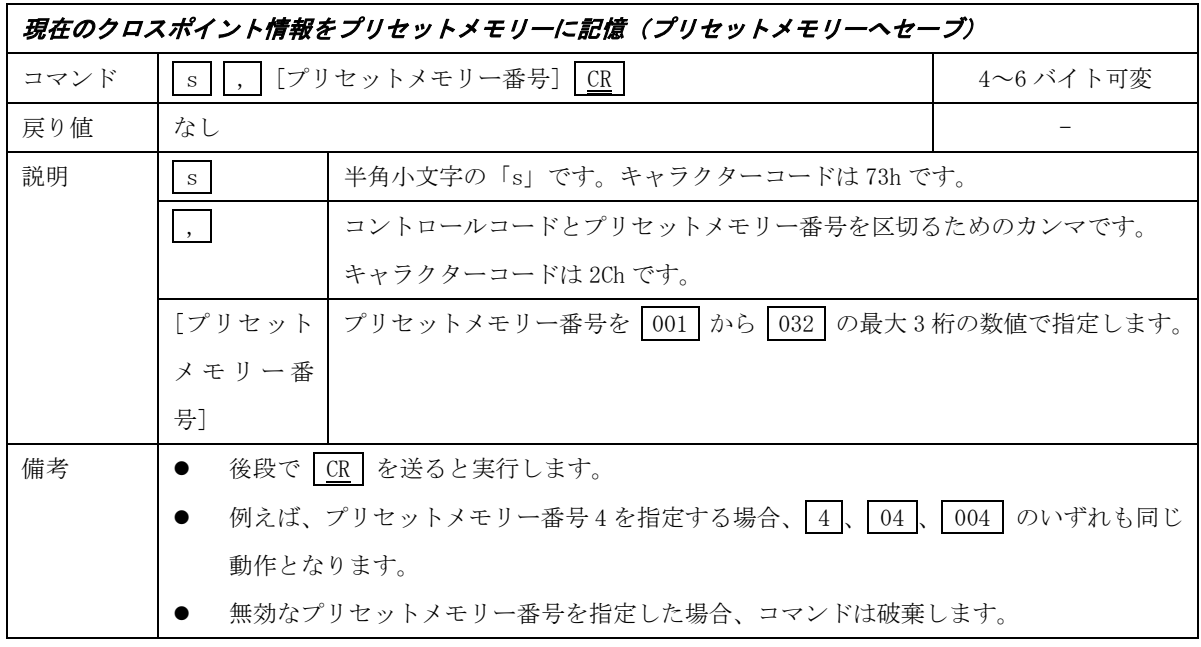

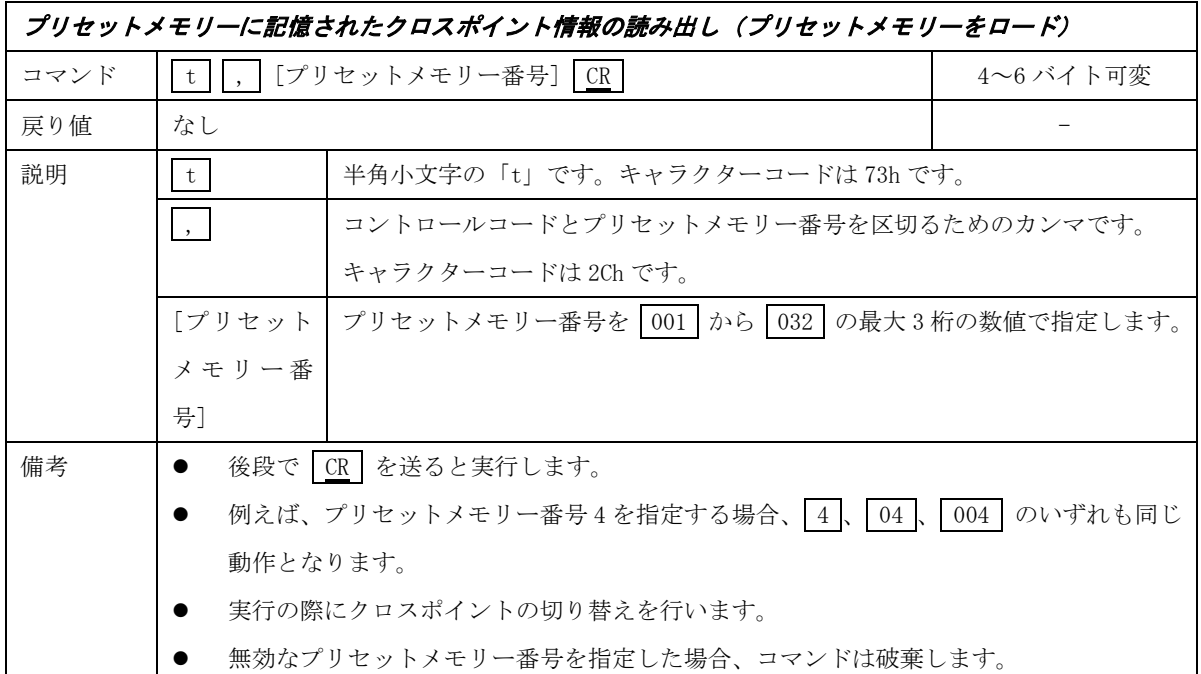

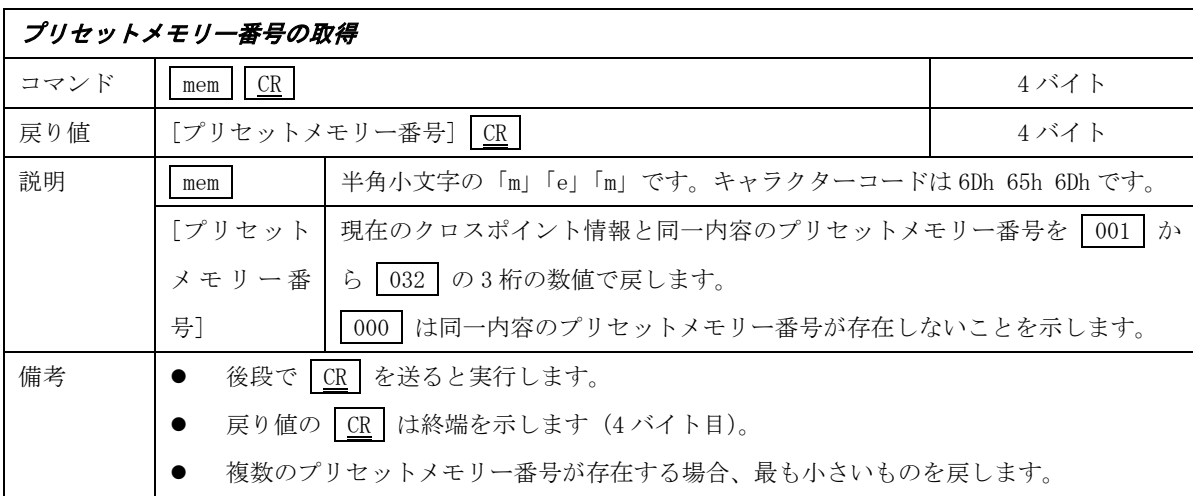

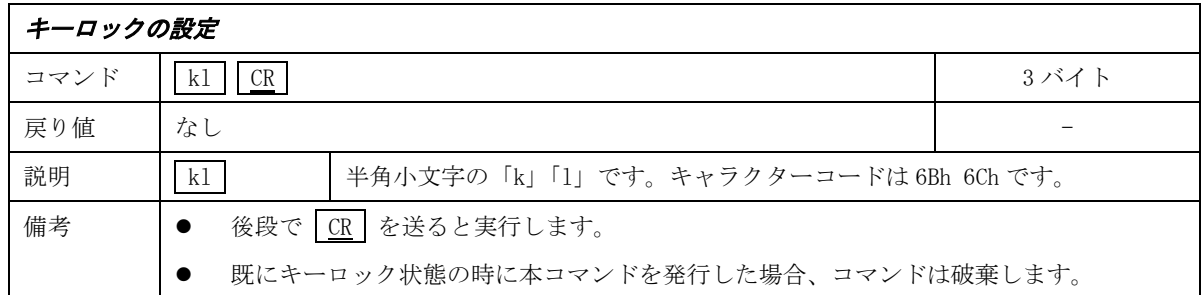

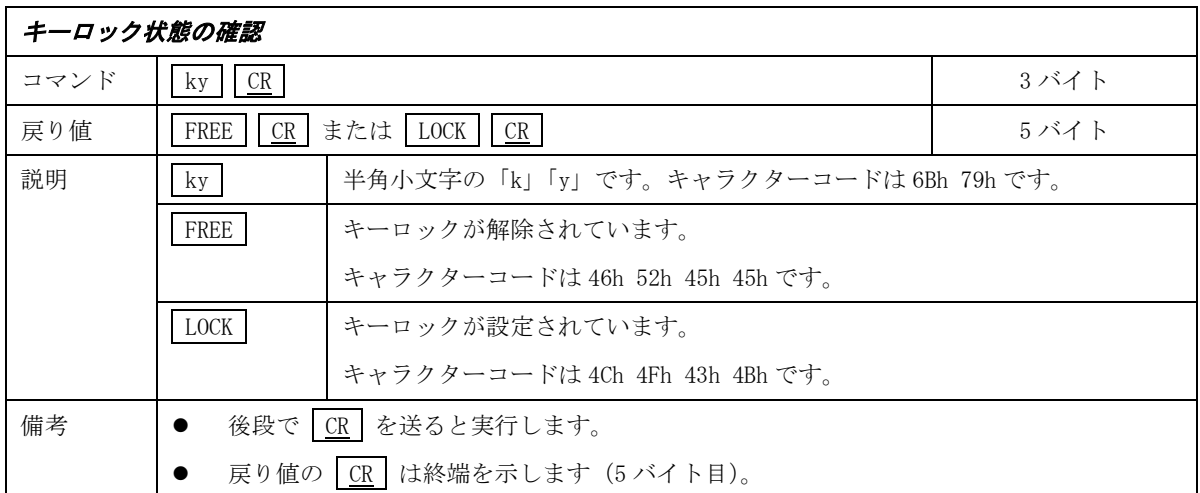

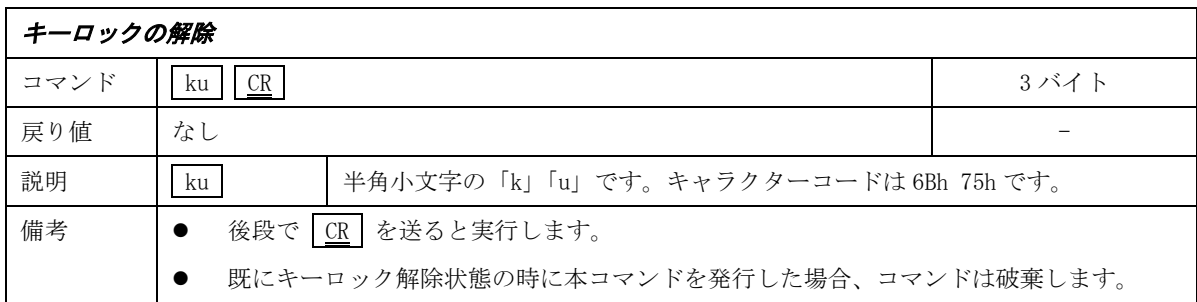

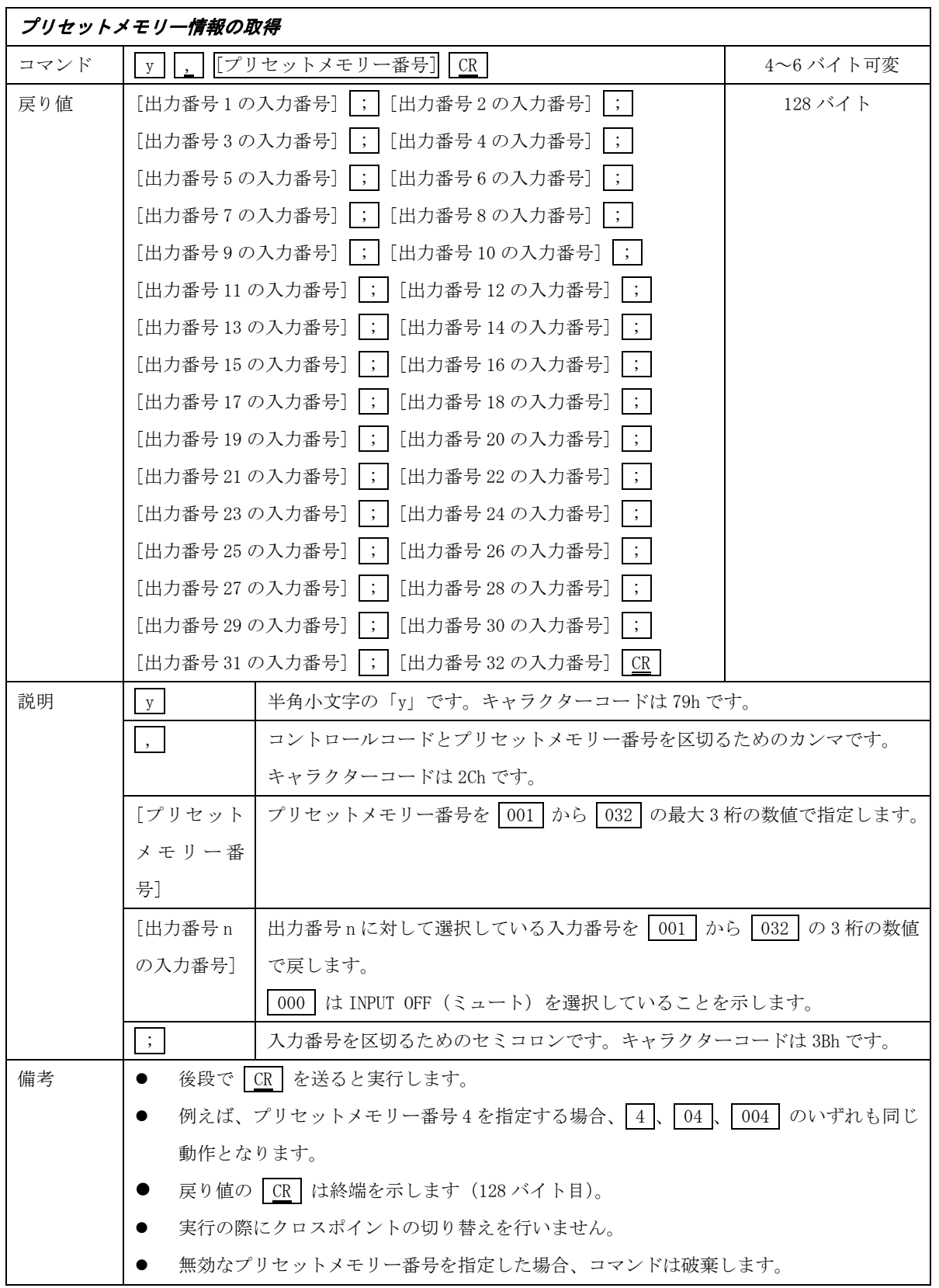

# <span id="page-39-0"></span>7-7. RS-232C ケーブルの結線

本機をホストコンピューターと接続する場合はストレートケーブルを使用してください。ホストコンピュ ーターが D-sub 25 ピンの場合は※のピン番号になります。

本機 (D-sub 9 ピン (オス)) インプリング 外部機器 (D-sub 9 ピン) ネット ※ 25 ピン

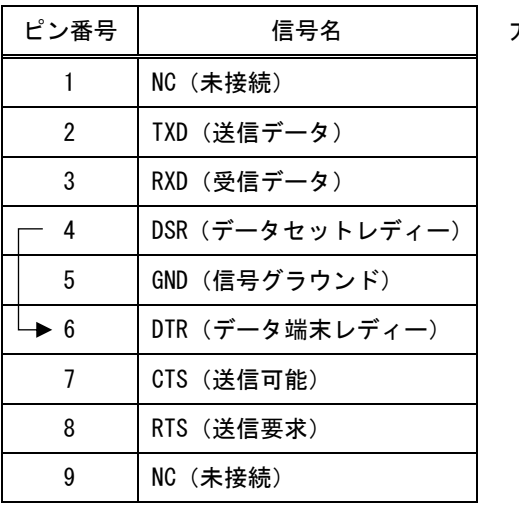

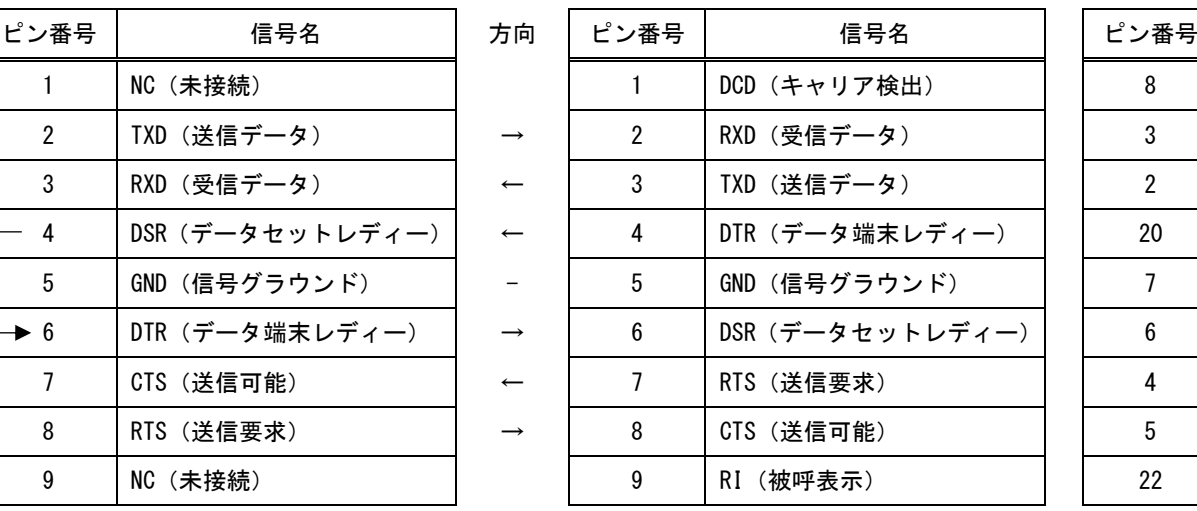

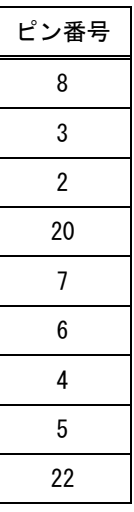

<span id="page-39-1"></span>7-8. RS-232C インターフェースの仕様

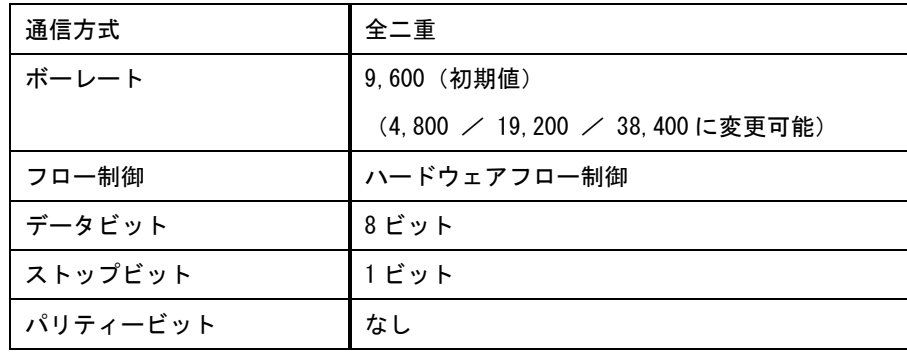

## <span id="page-40-0"></span>7-9. LAN ケーブルの結線

本機をハブやルーターと接続する場合はストレートケーブルを使用してください。ハブやルーターを介さ ずにホストコンピューターと 1 対 1 で直結する場合はクロスケーブルを使用してください。

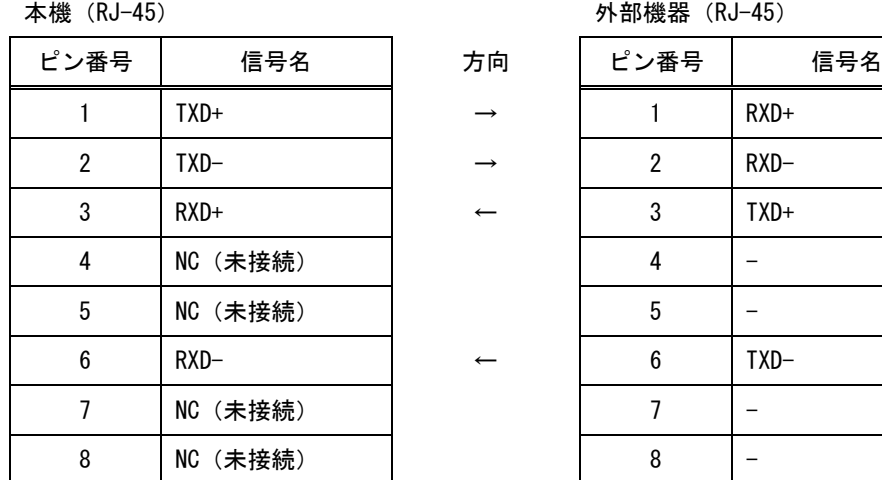

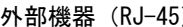

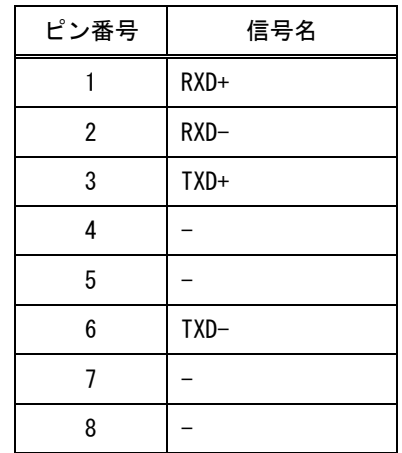

#### <span id="page-40-1"></span>7-10. LAN インターフェースの仕様

TCP では HTTP および TELNET を除き、上位層のプロトコルは使用しません。HTTP および TELNET について詳 しくは[「8.](#page-41-0)Web [ブラウザ\(HTTP\)によるアクセス」](#page-41-0)および[「9.](#page-42-0)TELNET [によるアクセス」](#page-42-0)を参照してください。 また、UDP でも上位層のプロトコルは使用しません。

TCP による同時接続数は最大 32 までです。TCP の場合は受信したコマンドはホストコンピューターごとに 区別して処理します。UDP の場合は受信したコマンドはホストコンピューターごとに区別しません。

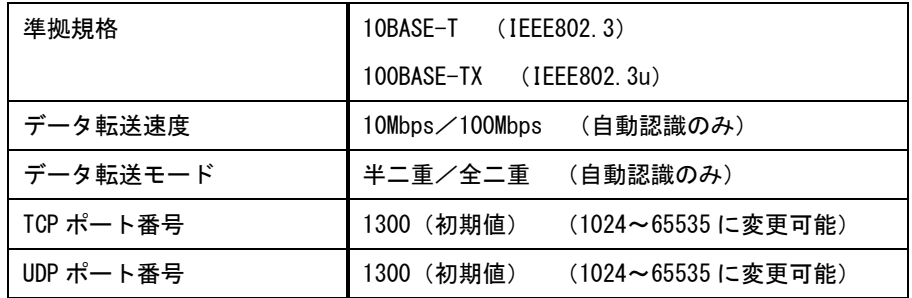

# <span id="page-41-0"></span>8. Web ブラウザ (HTTP) によるアクセス

本機には Web サーバーを搭載しています。Web ブラウザから本機の IP アドレスに HTTP アクセスするとコ ントロール画面が表示されます。

#### <span id="page-41-1"></span>8-1. コントロール画面

コントロール画面では以下の制御を行うことが可能です。

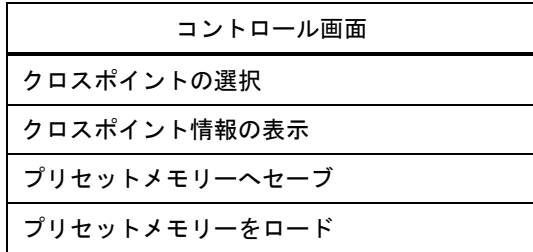

#### <span id="page-41-2"></span>8-2. IP アドレス変更画面

コントロール画面右上の「IP アドレス変更」ボタンをクリックすると、IP アドレス変更画面が表示されま す。IP アドレス変更画面では以下の制御を行うことが可能です。これらの設定(変更)にはパスワードが必 要となります。

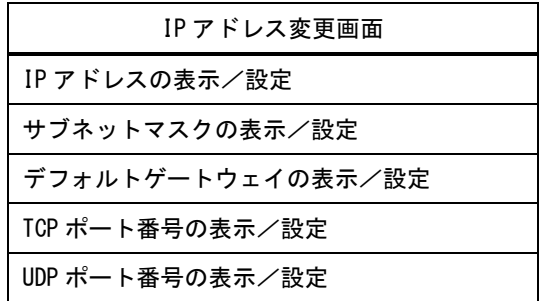

#### <span id="page-41-3"></span>8-3. パスワード変更画面

コントロール画面右上の「パスワード変更」ボタンをクリックするとパスワード変更画面が表示されます。 パスワード変更画面ではパスワードの変更を行うことが可能です。

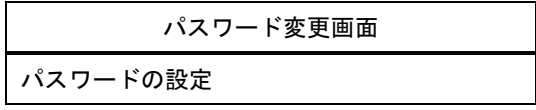

■ パスワードは TELNET と共用です。詳しくは[「9.](#page-42-0) TELNET [によるアクセス」](#page-42-0)を参照してください。

■ 本機1台に対して同時に開ける Web ブラウザは2つまでです。

■ Web ブラウザの JavaScript™機能は有効に設定してください。

JavaScript は、Oracle Corporation 及びその子会社、関連会社の米国及びその他の国における登録商標です。

# <span id="page-42-0"></span>9. TELNET によるアクセス

### <span id="page-42-1"></span>9-1. TELNET 接続方法

本機には TELNET サーバーを搭載しています。TELNET クライアントから本機の IP アドレスおよび TCP/IP のポート番号 23 を指定してください。接続に成功するとユーザー名およびパスワードの入力を求めます。工 場出荷時は、どちらも半角小文字の「user」です。

また、RS-232C から telnet CR コマンドを使用して TELNET サーバーにアクセスすることも可能です。 この場合、「logout | CR | コマンドで TELNET サーバーからログアウトし、RS-232C に戻ります。

#### ■ TELNET の最大同時接続数は1つです。

# ■ パスワードは HTTP と共用です。

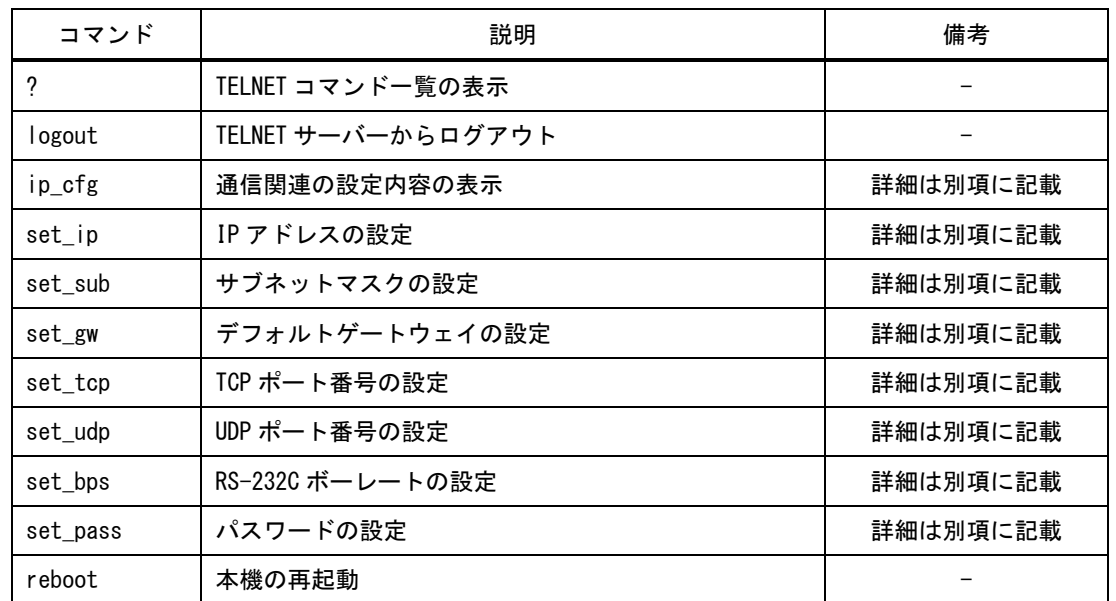

#### <span id="page-42-2"></span>9-2. TELNET コマンド一覧表

# <span id="page-42-3"></span>9-3. TELNET コマンド詳細

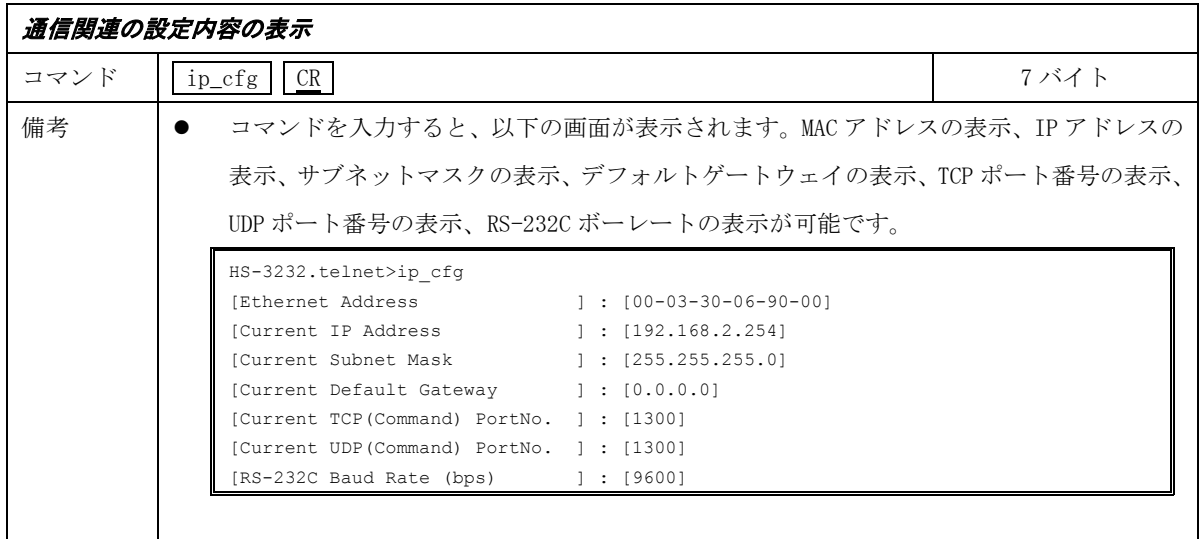

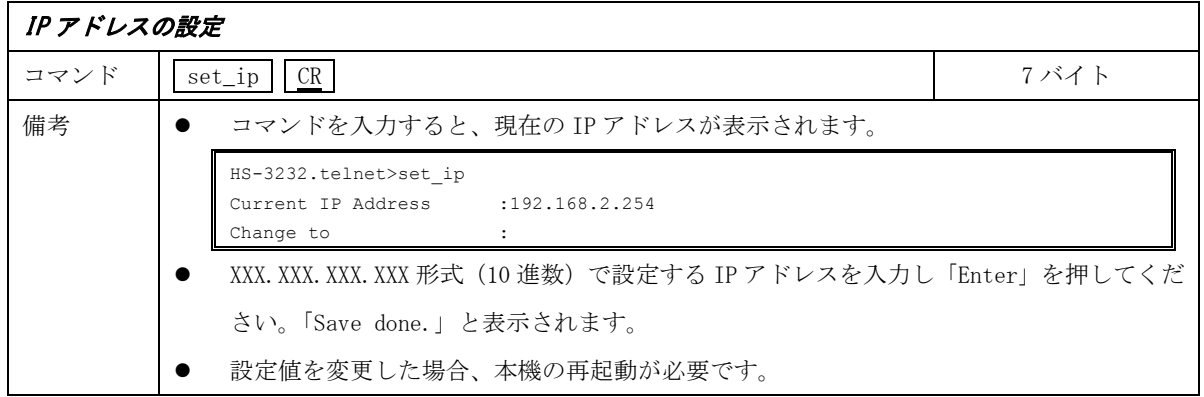

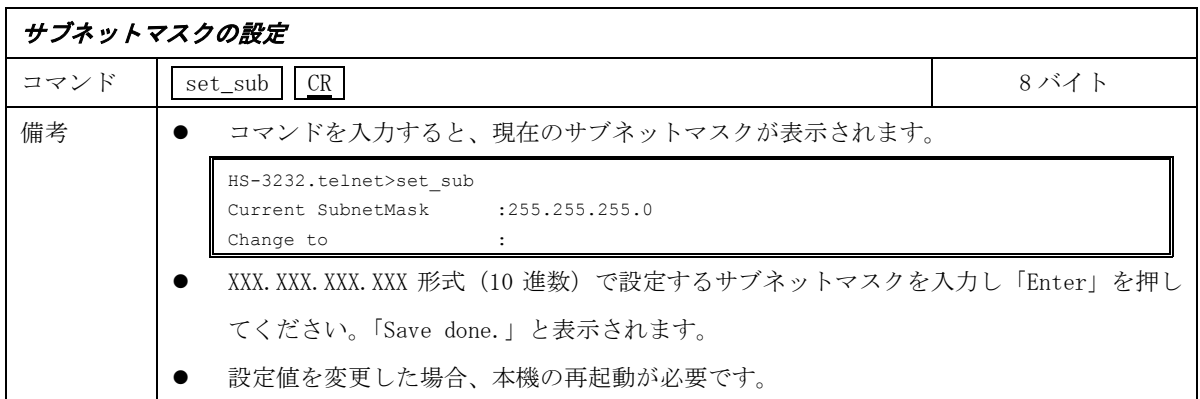

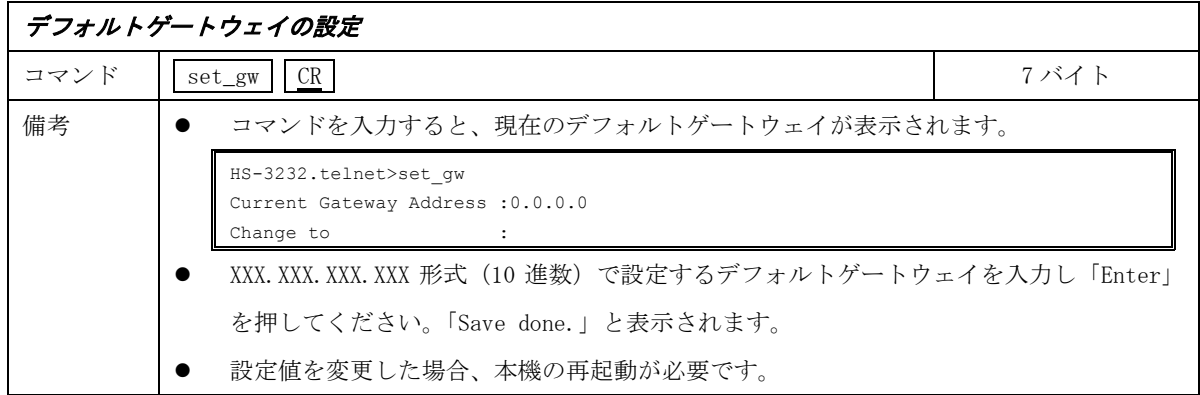

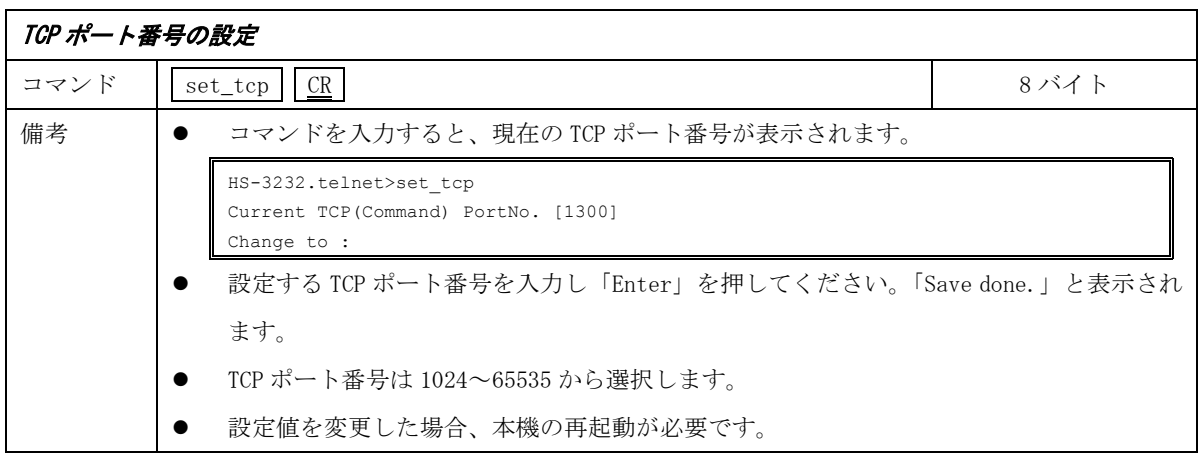

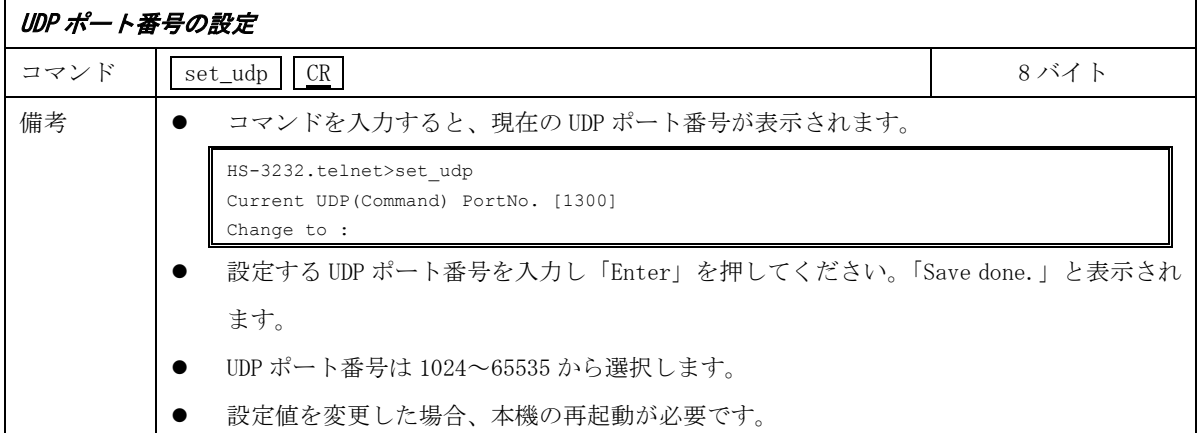

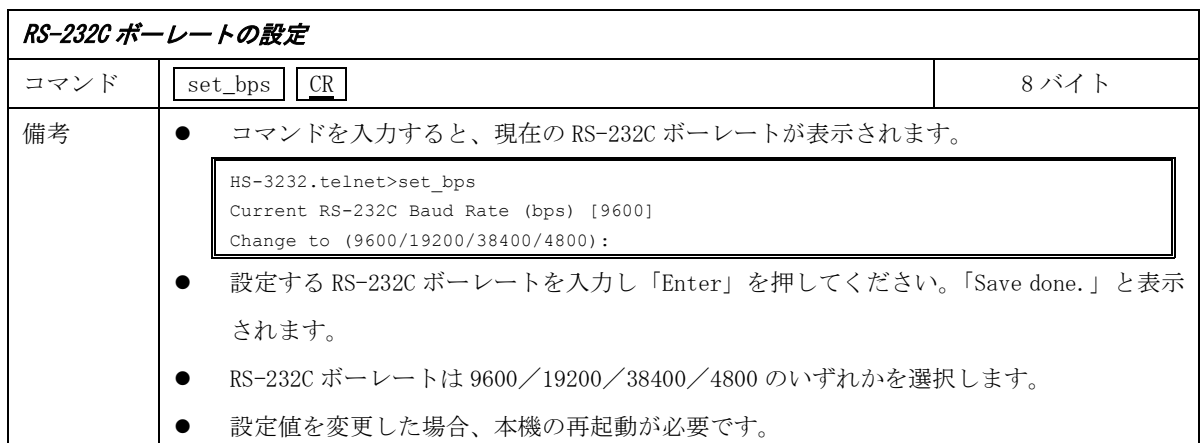

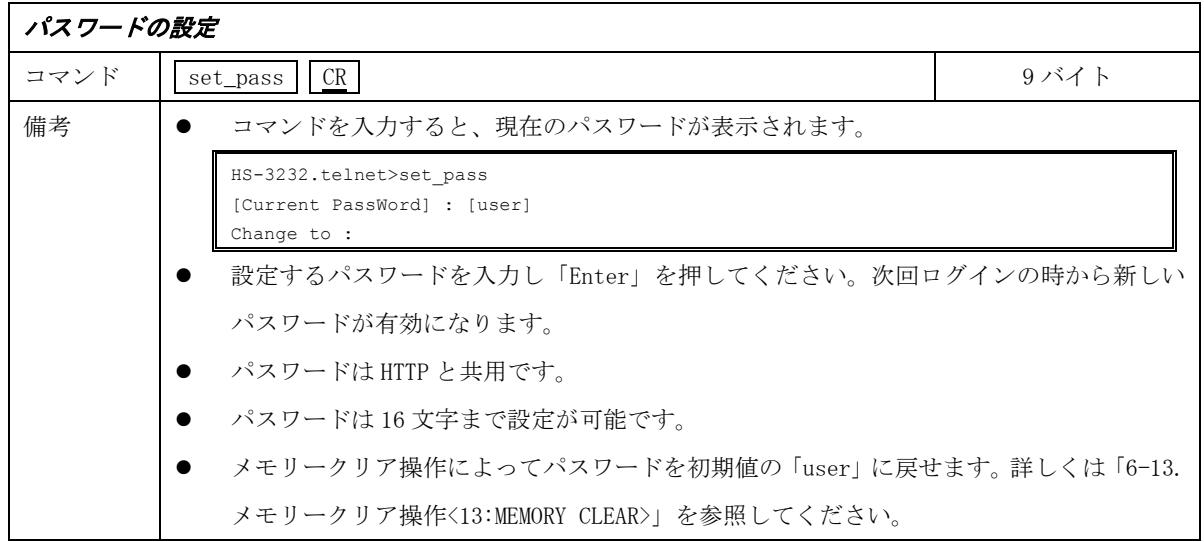

# <span id="page-44-0"></span>10. ラックマウントについて

本機は付属のラックマウントアングルにより、19 インチ EIA ラックに 3U で実装が可能です。なお本機は 内蔵ファンによる空冷方式です。ラック実装時は左右の吸排気口をふさがない様にご注意願います。

# <span id="page-45-0"></span>11. 主な仕様

<span id="page-45-1"></span>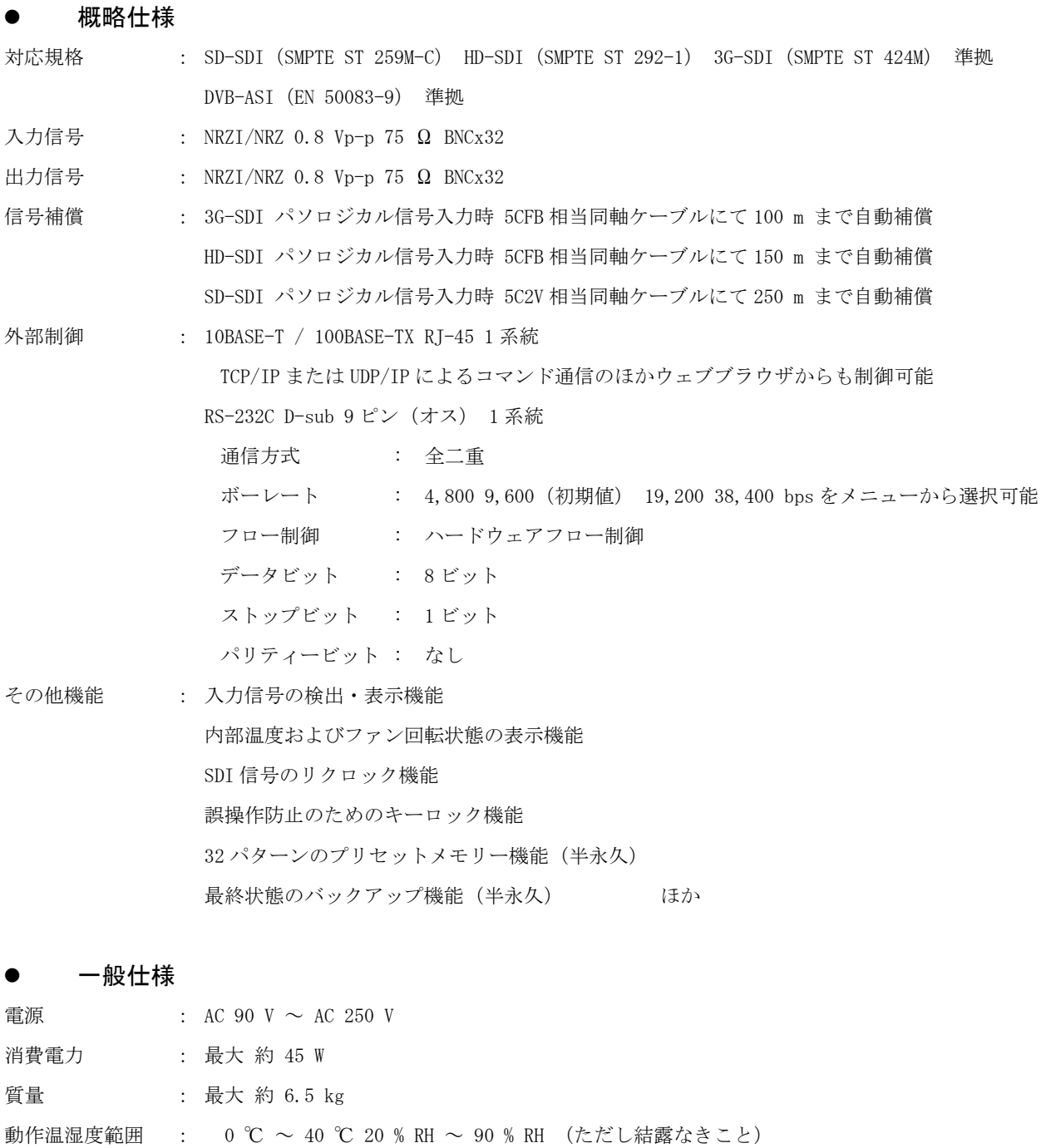

- <span id="page-45-2"></span>保存温湿度範囲 : -20 ℃ ~ 70 ℃ 20 % RH ~ 90 % RH (ただし結露なきこと)
- 外形寸法 : 幅 422 mm × 高さ 132 mm × 奥行 250 mm (突起物を除く)
- 付属品 : EIA 19 型 3U ラックマウントアングル 1 組 ロック機構付き国内専用電源ケーブル 1 本 電源 3P-2P 変換プラグ 1 個 電源スイッチカバー 1 個

<span id="page-46-0"></span>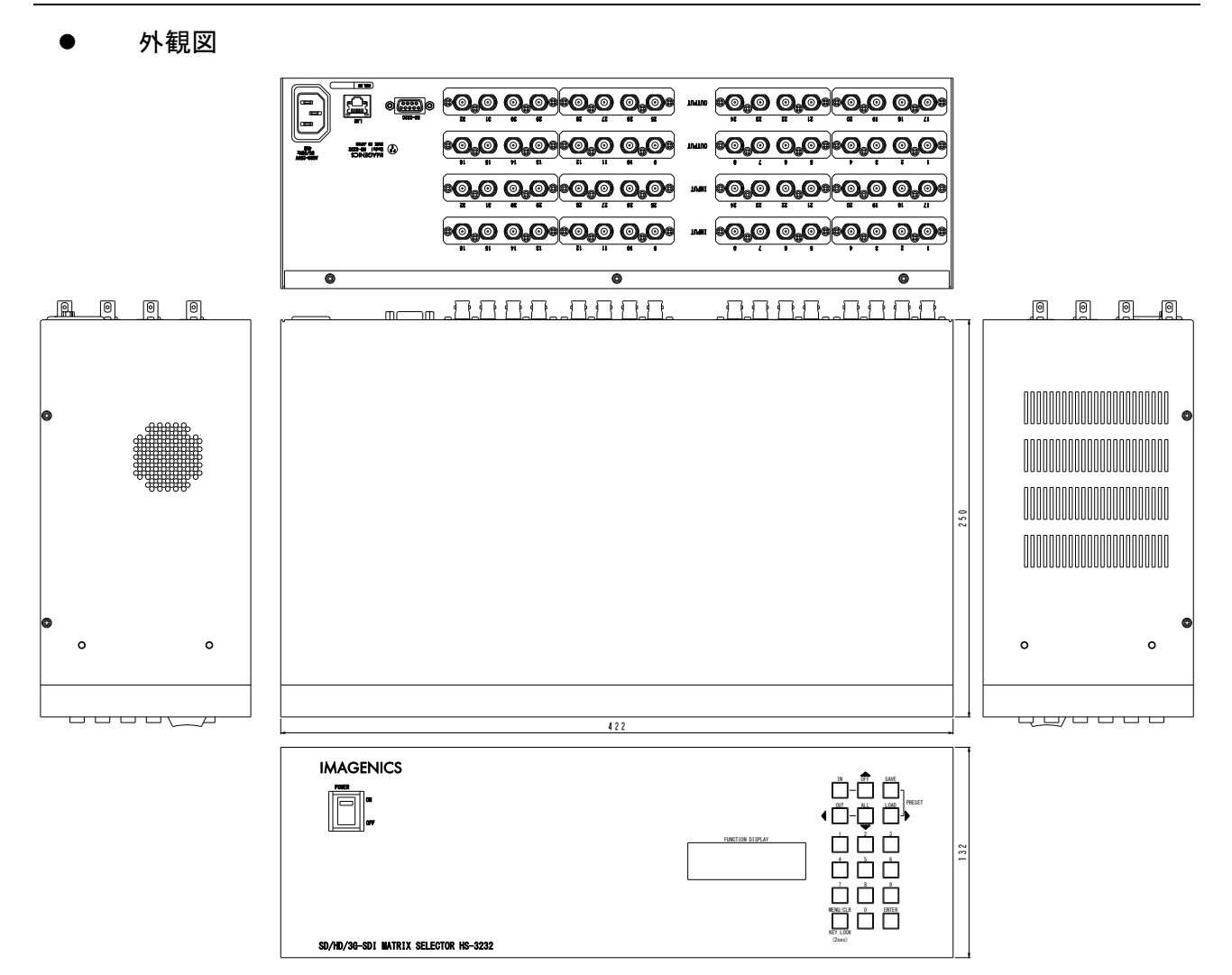

仕様および外観は改良のため予告なく変更することがありますので、予めご了承ください。

- 1. 本書の著作権はイメージニクス株式会社に帰属します。本書の一部または全部をイメージニクス 株式会社から事前に許諾を得ることなく複製、改変、引用、転載することを禁止します。
- 2. 本書の内容について、将来予告なしに変更することがあります。
- 3. 本書の内容については、万全を期して作成しましたが、万一誤り、記載もれ等お気づきの点があ りましたら、ご連絡ください。
- 4. 本機の使用を理由とする損害、逸失利益等の請求につきましては、上記にかかわらず、いかなる 責任も負いかねますので、予めご了承ください。
- 5. 本機のファームウェアおよびハードウェアに対して、リバースエンジニアリング等の手法によっ て内部を解析し利用することを禁止します。
- 6. 乱丁本、落丁本の場合はお取替えいたします。当社、営業窓口までご連絡ください。 イメージニクス株式会社 All Rights Reserved. 2016

仕様および外観は改良のため予告なく変更することがありますので、予めご了承ください。

# 製造元 イメージニクス株式会社

製品に関するお問い合わせは下記サポートダイヤルにて承ります。 フリーダイヤル 0120-480-980(全国共通) 東日本サポート TEL 03-3464-1418 西日本サポート TEL 06-6358-1712

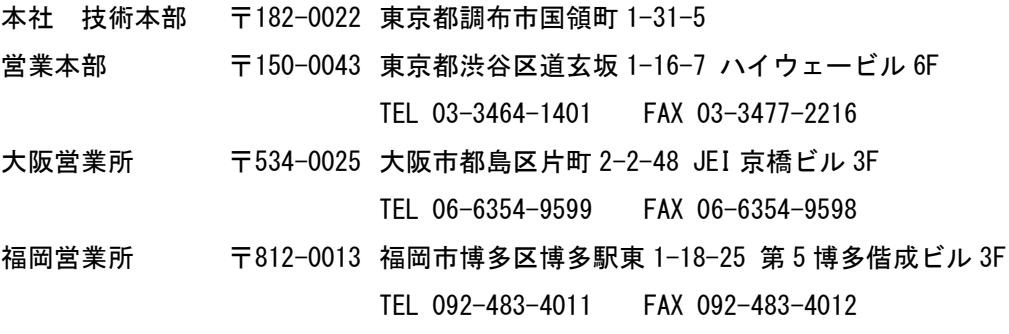

http://www.imagenics.co.jp/

この印刷物は再生紙と環境にやさしい植物油インキを使用しています。

1706NS V1.6